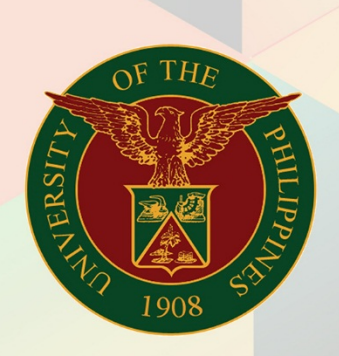

### University of the Philippines

# **EMIS**

Financial Management Information System<br>User Manual

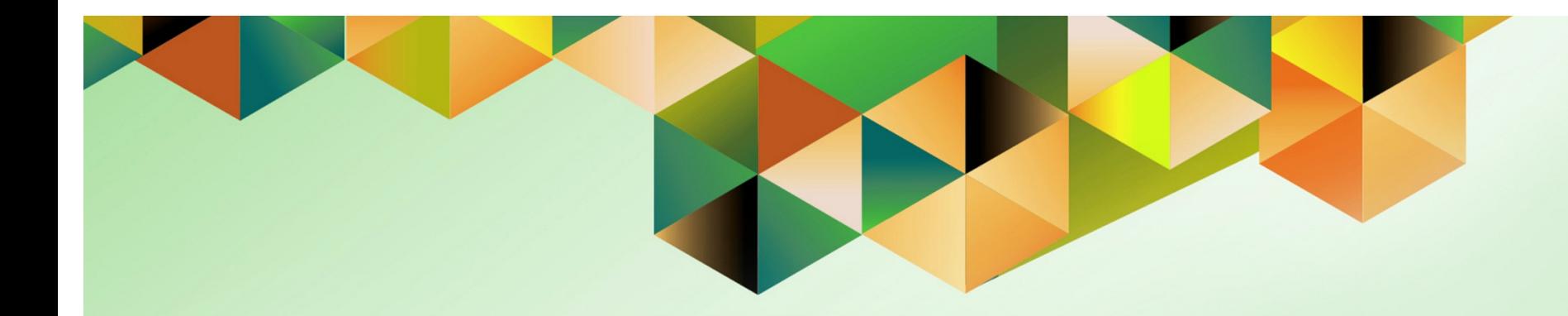

## **DV Preparation (with PO)**

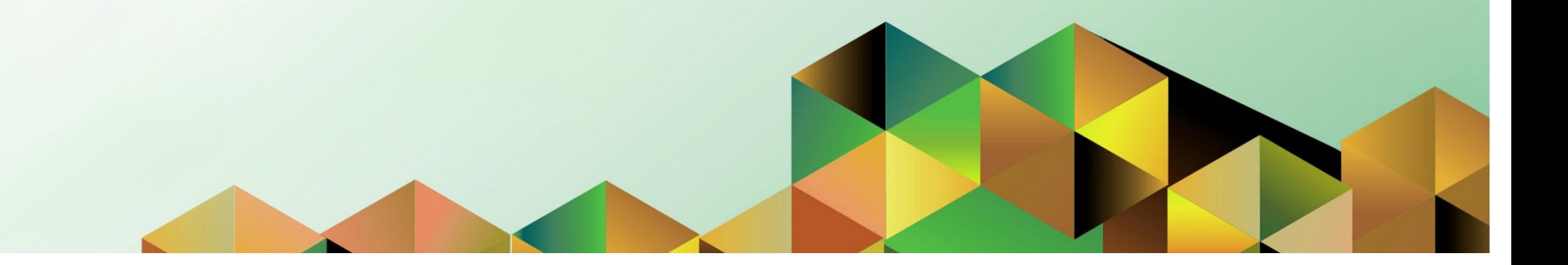

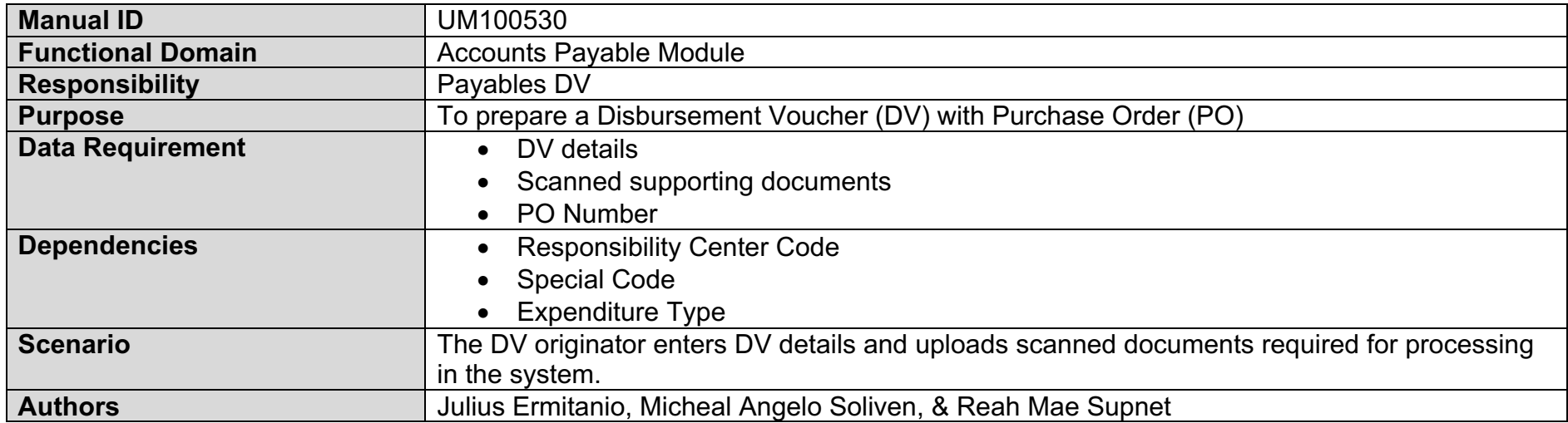

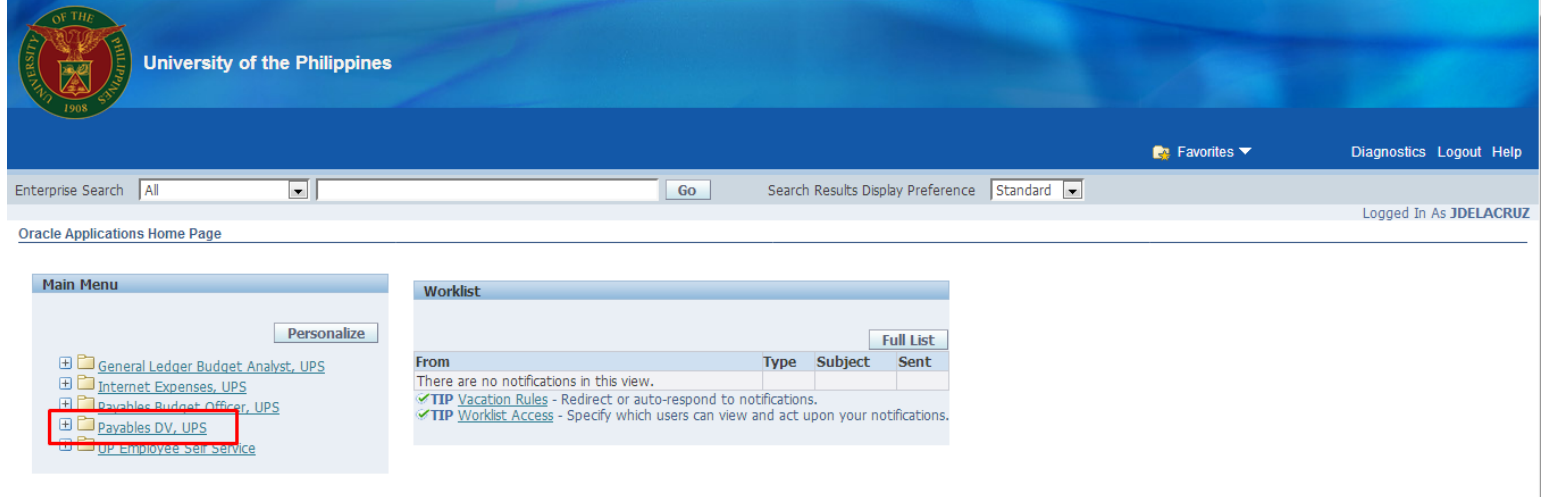

**Step 1.** On the UIS Main Menu, select the **Payables DV**  responsibility.

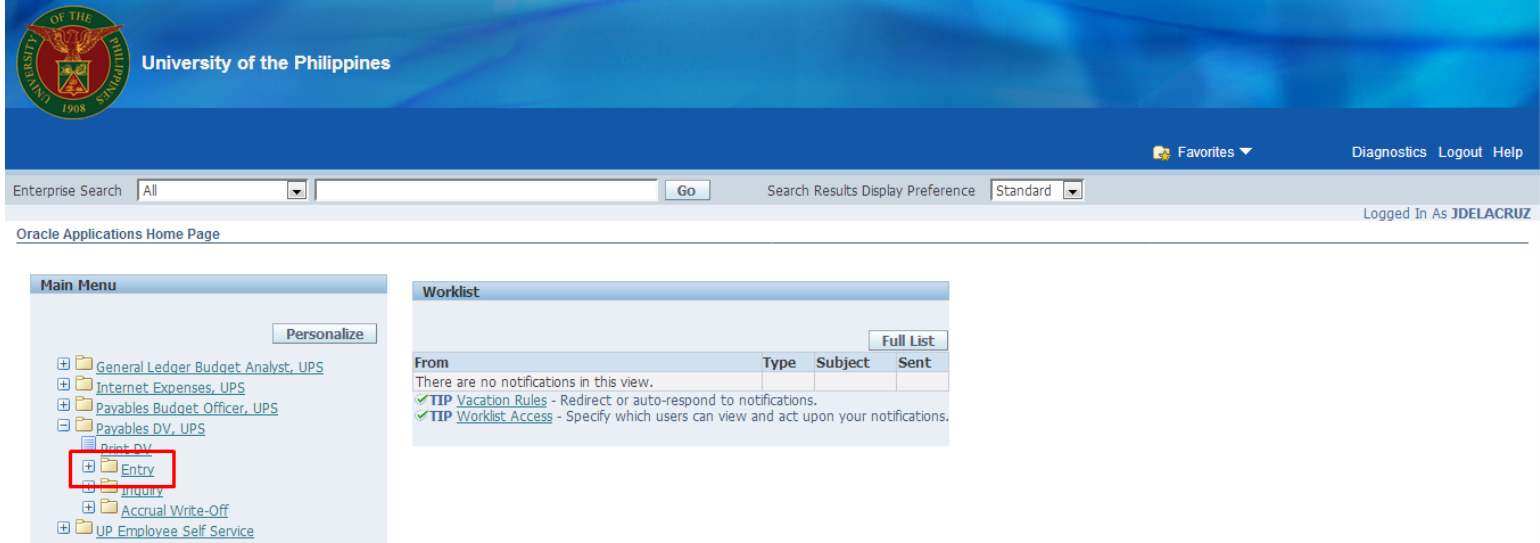

#### **Step 2.** Select **Entry.**

A dropdown list will appear.

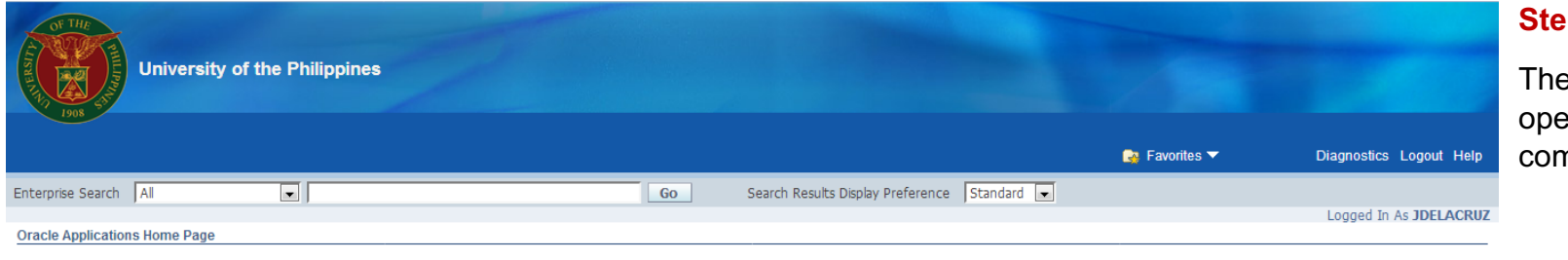

### **Step 3.** Click **DV.**

The Java Applet will open on your computer.

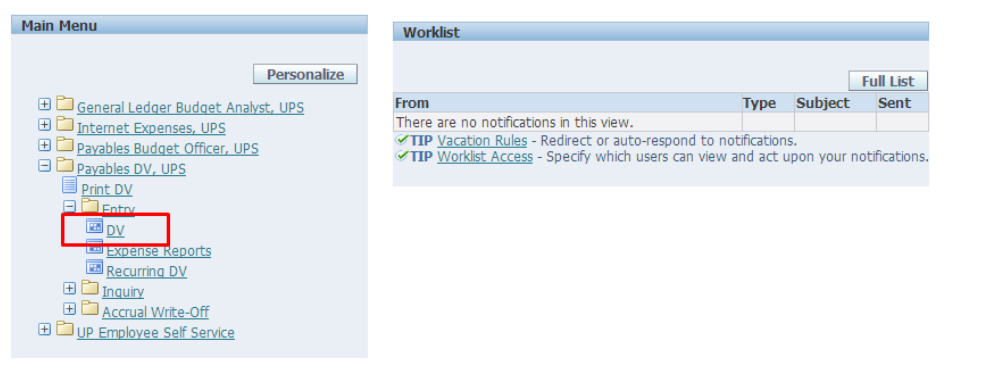

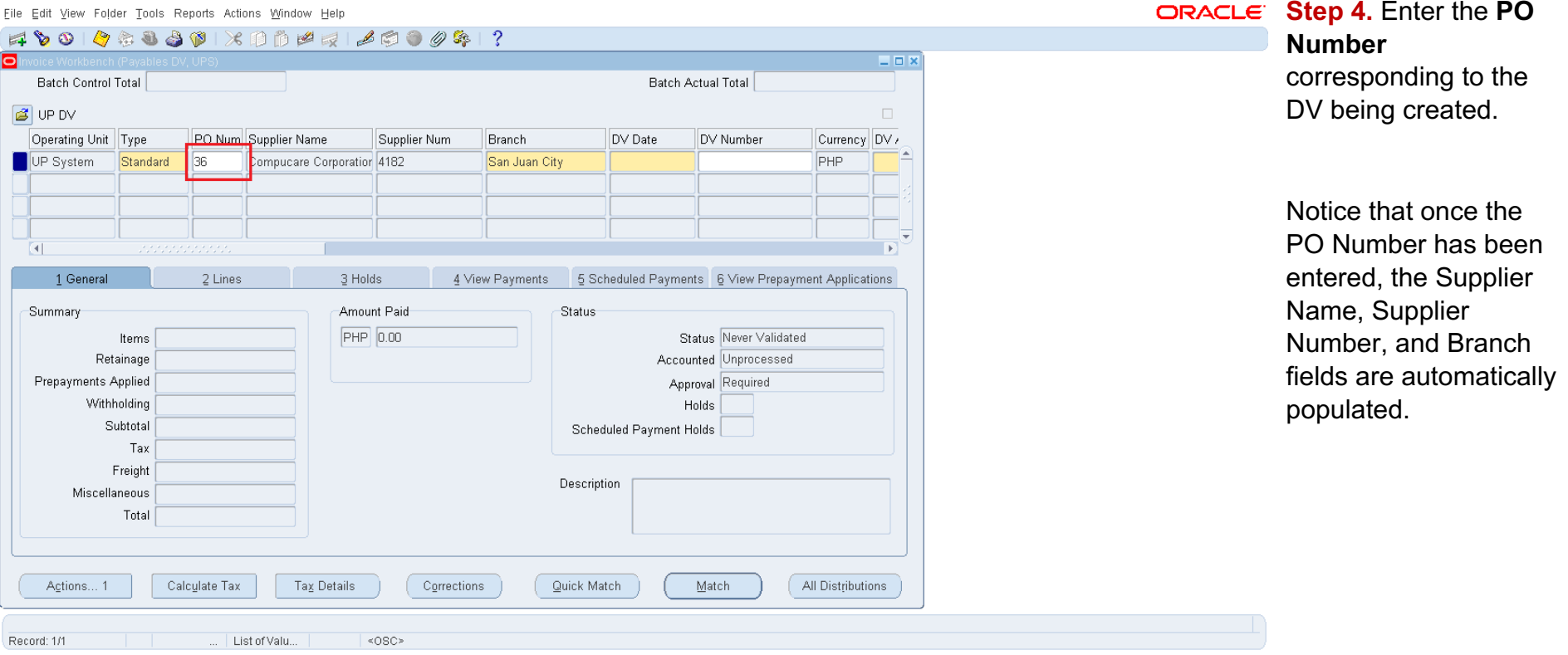

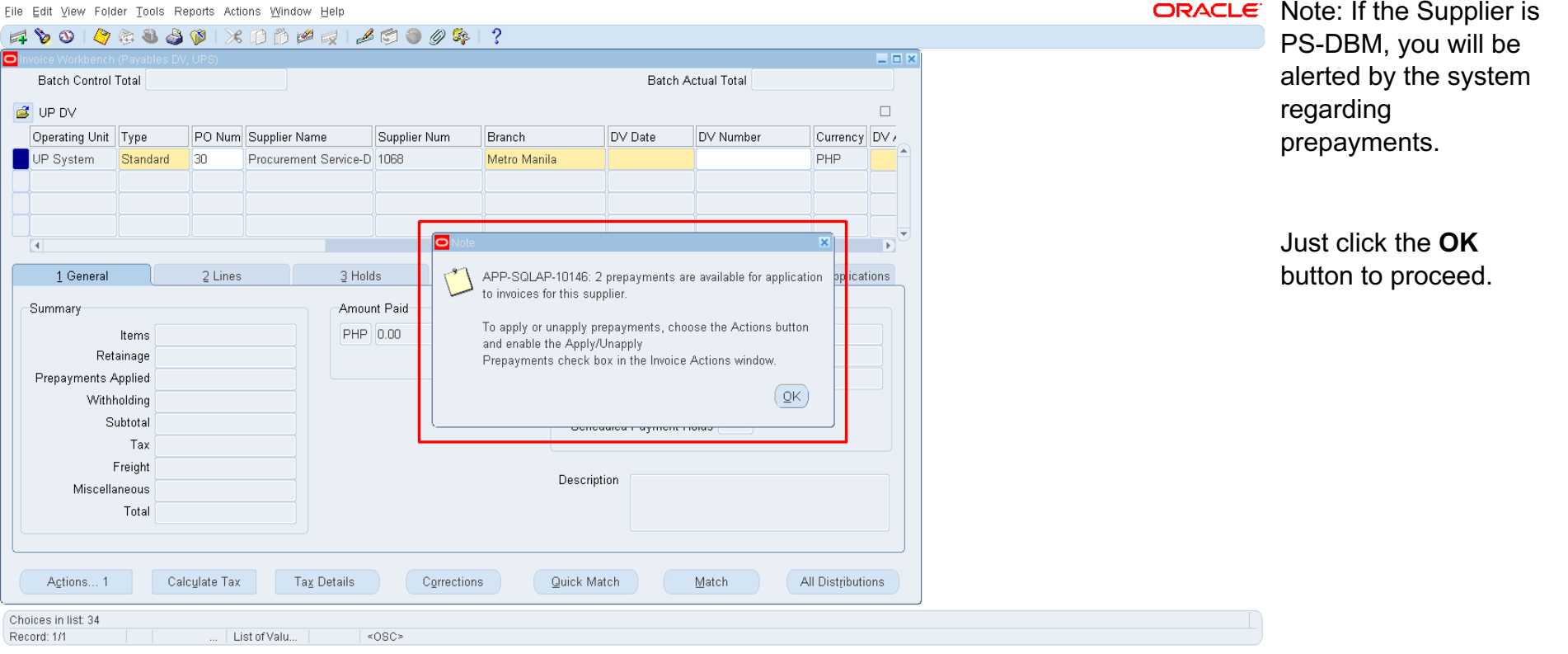

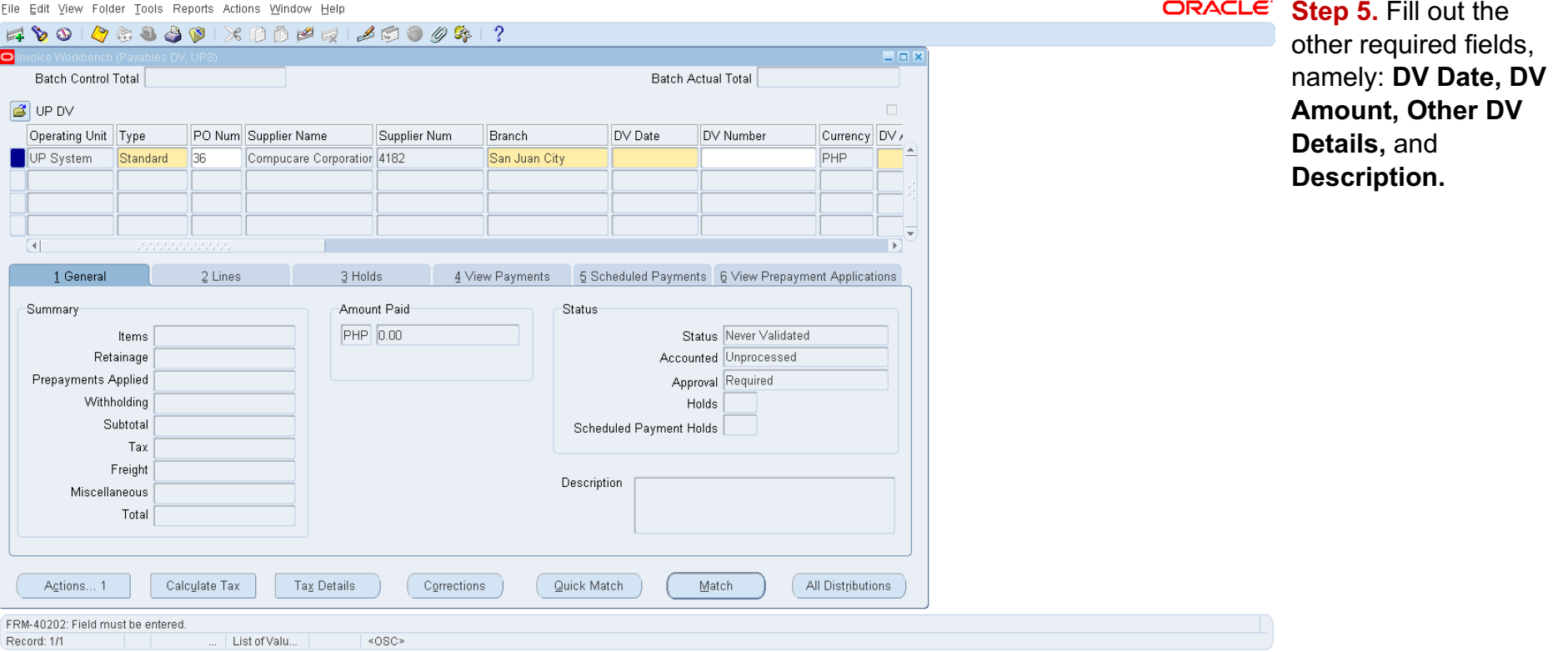

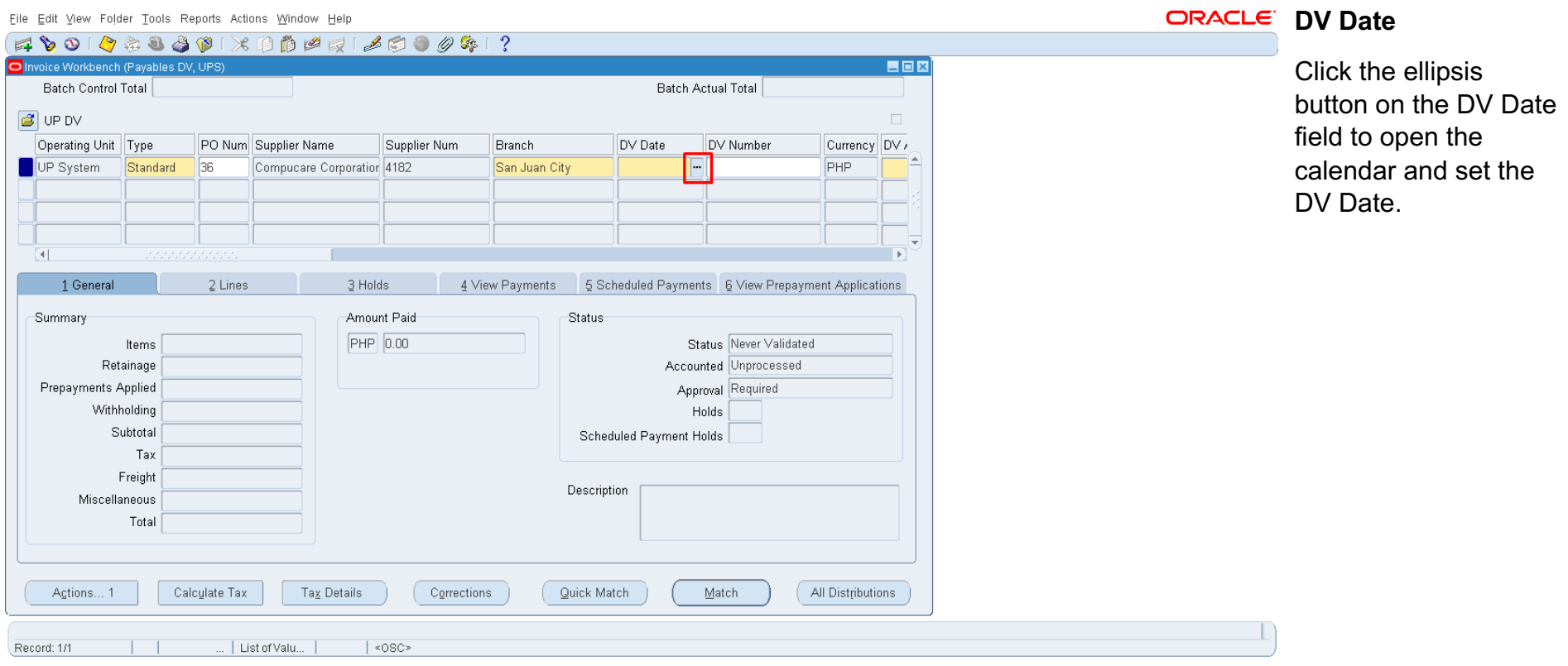

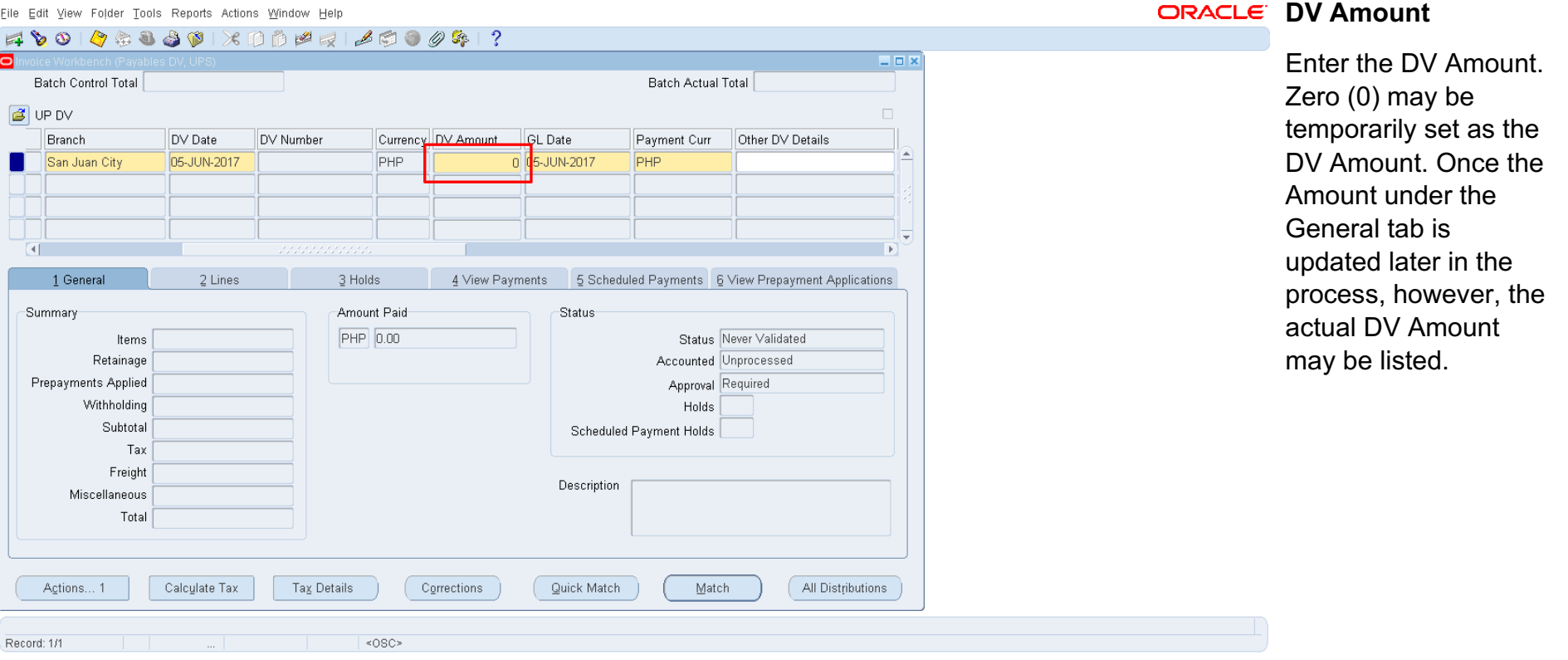

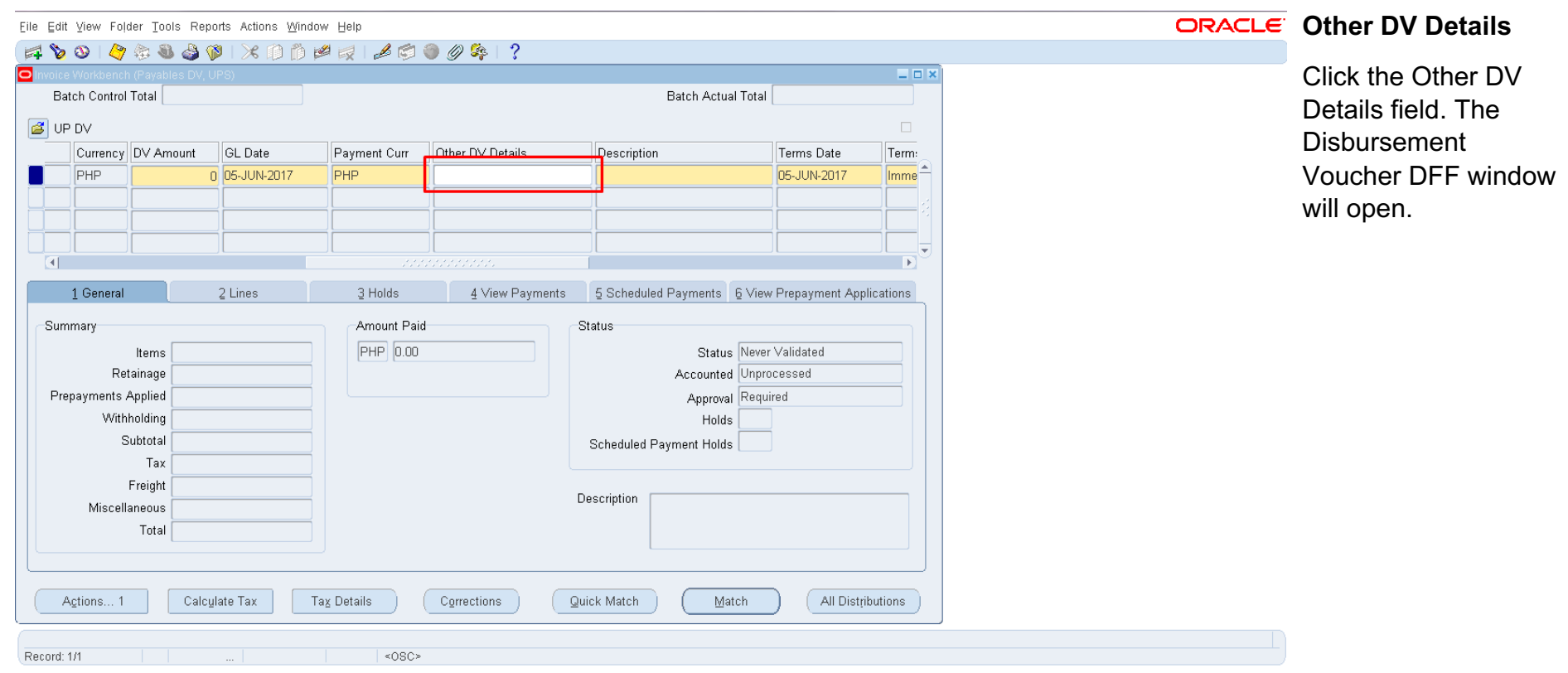

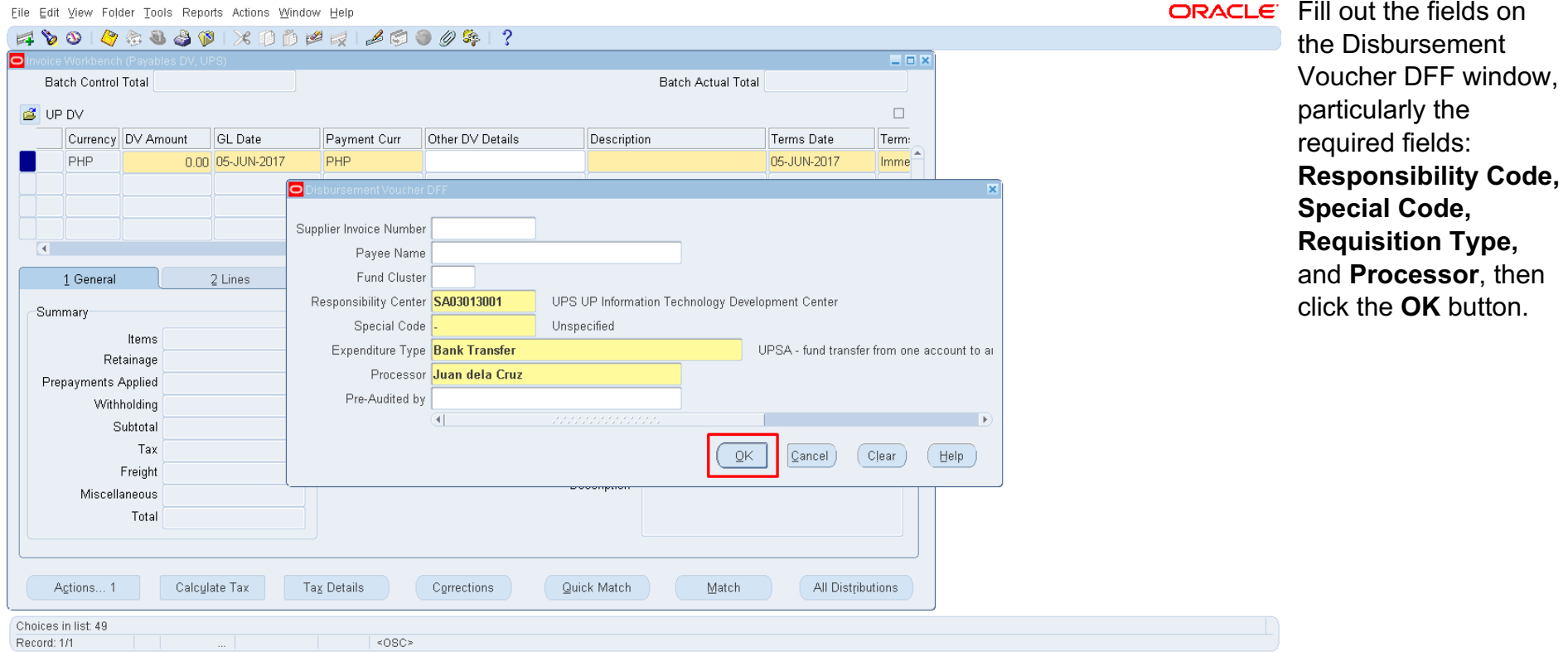

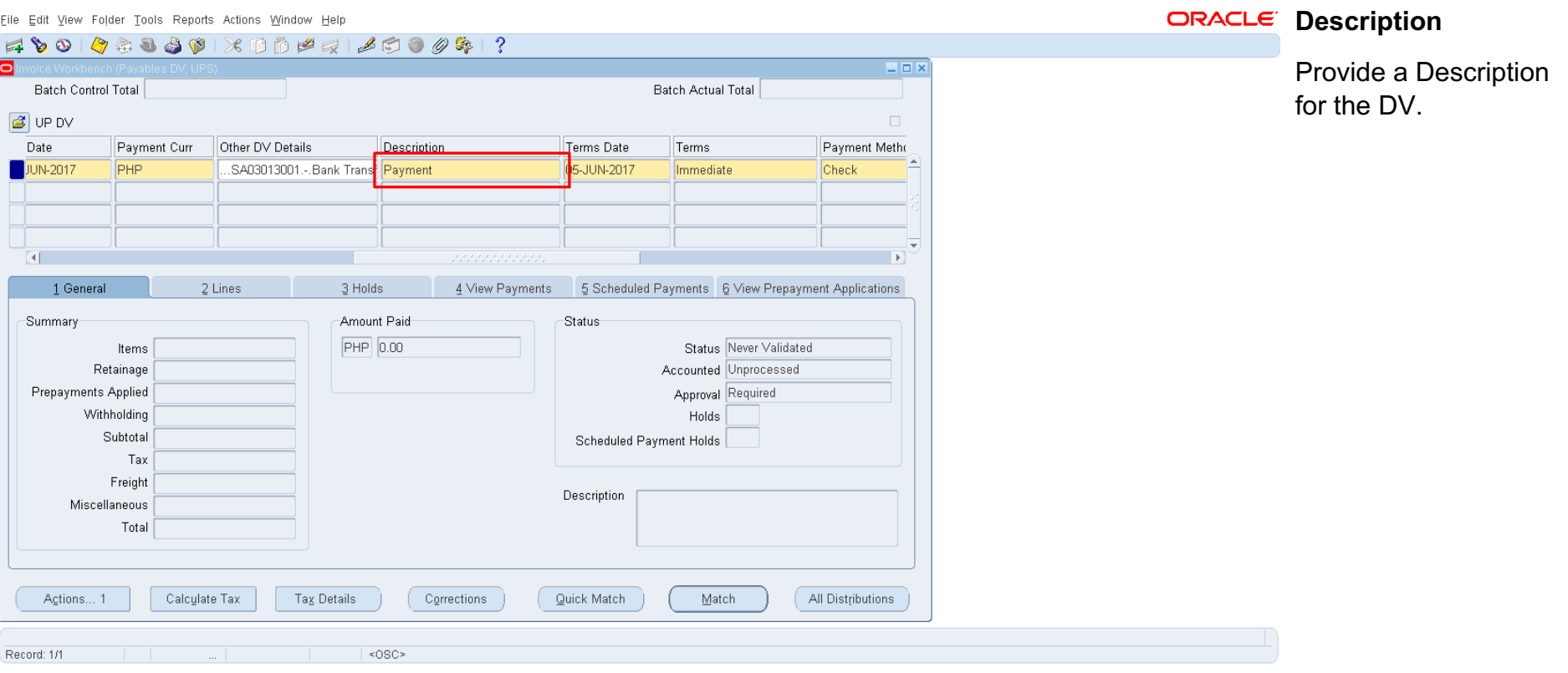

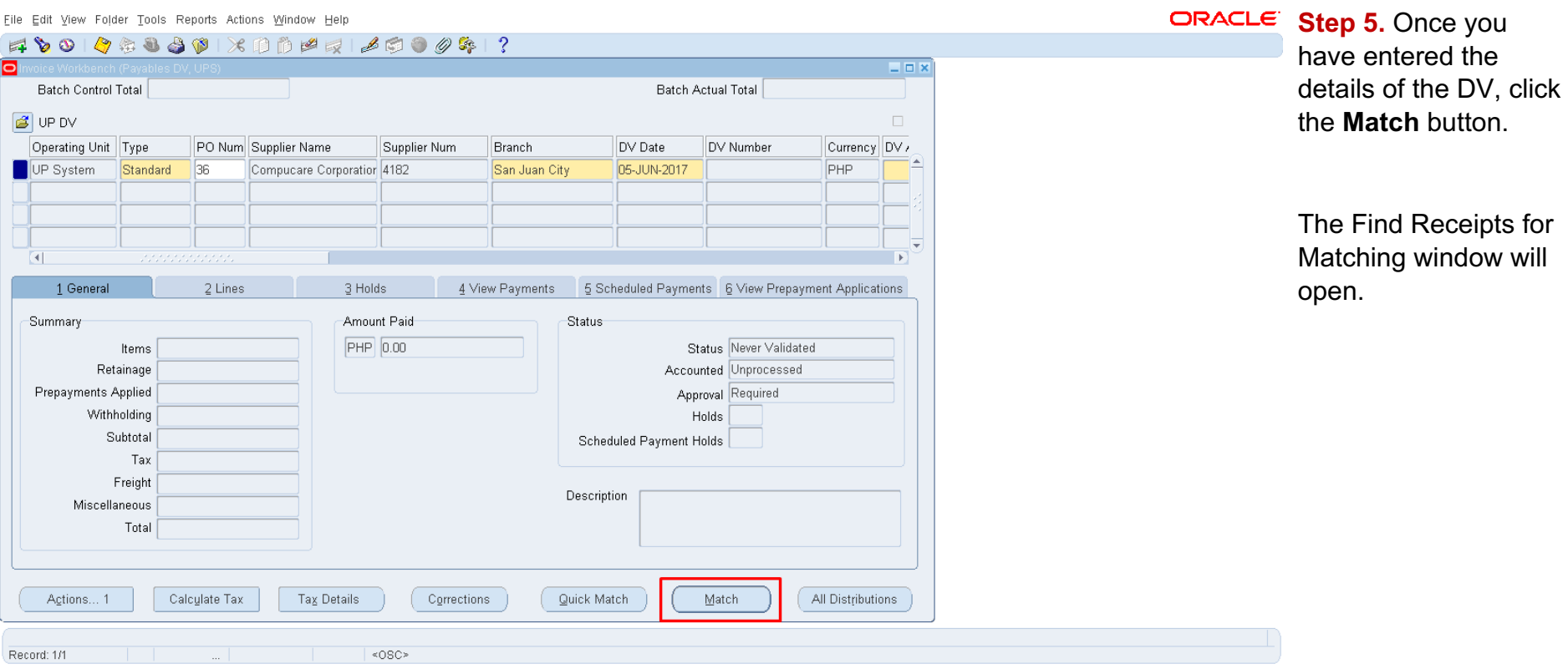

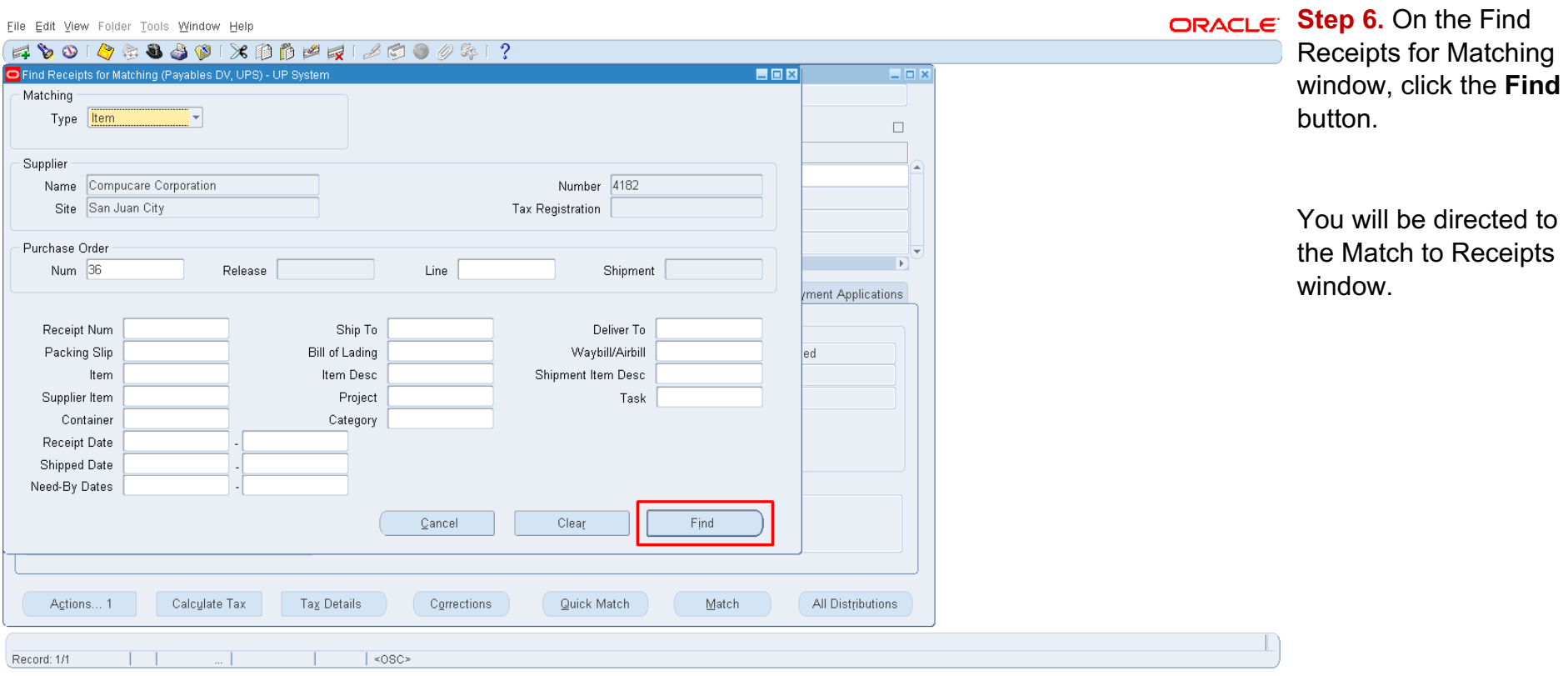

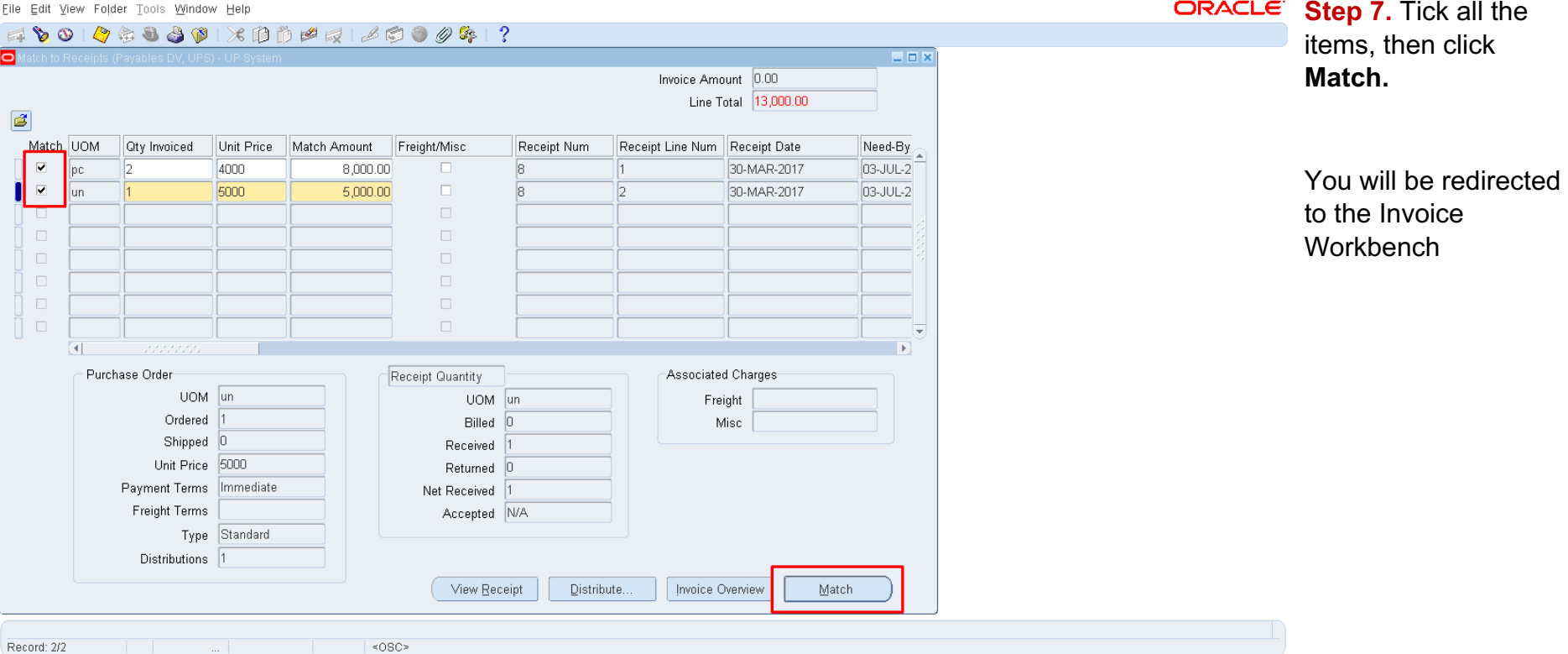

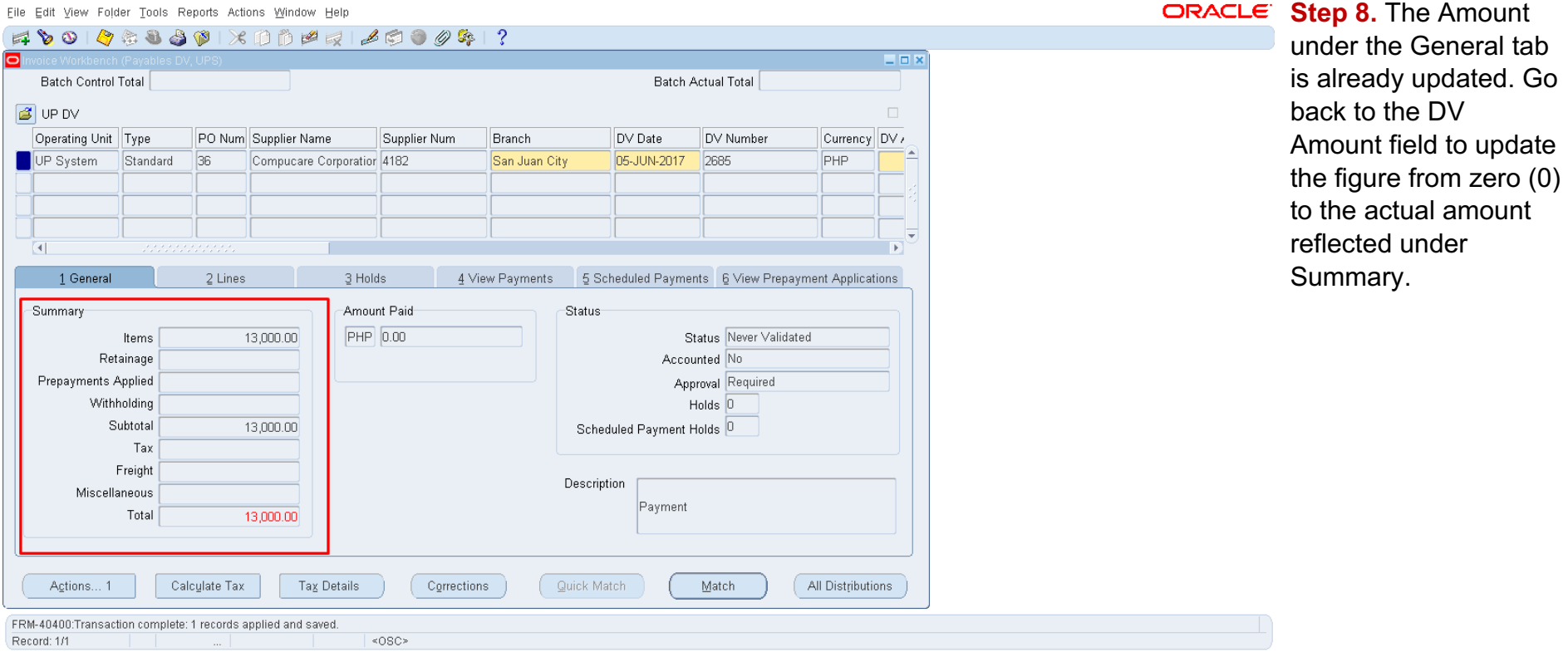

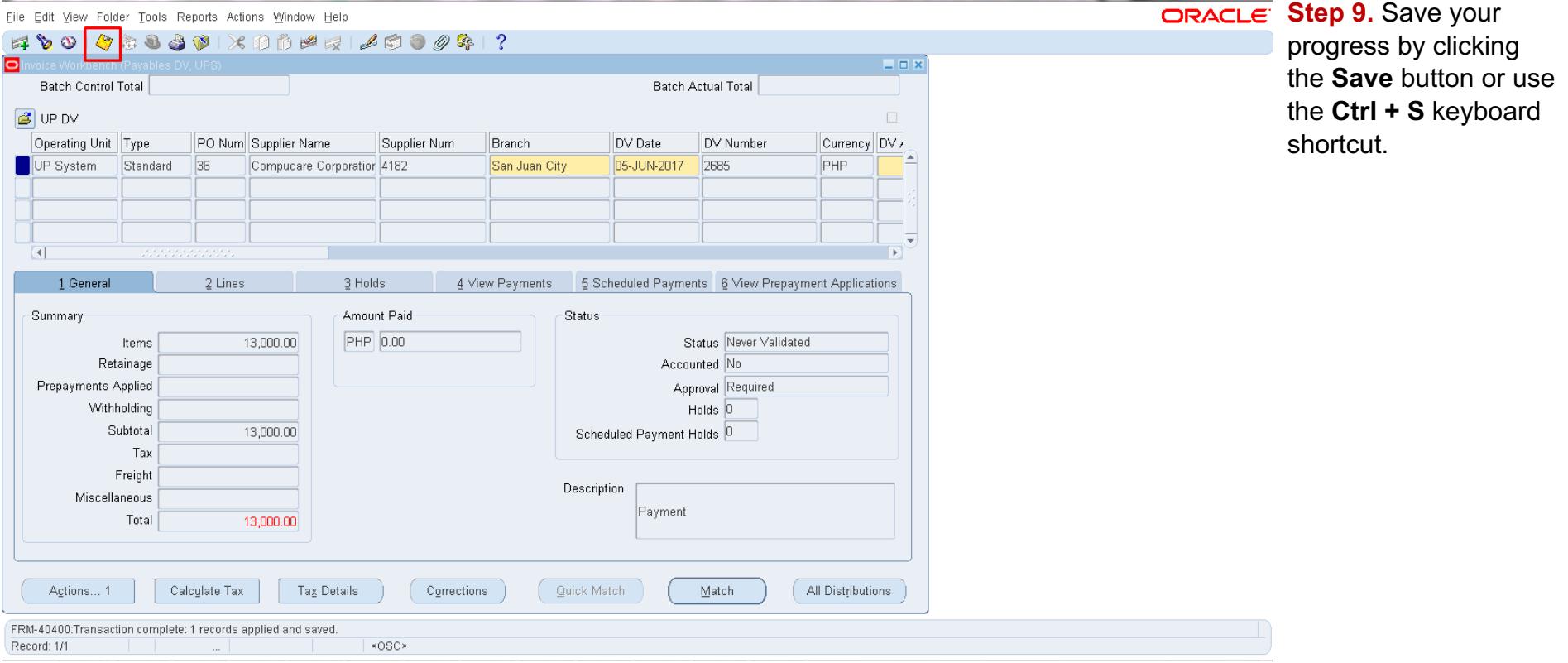

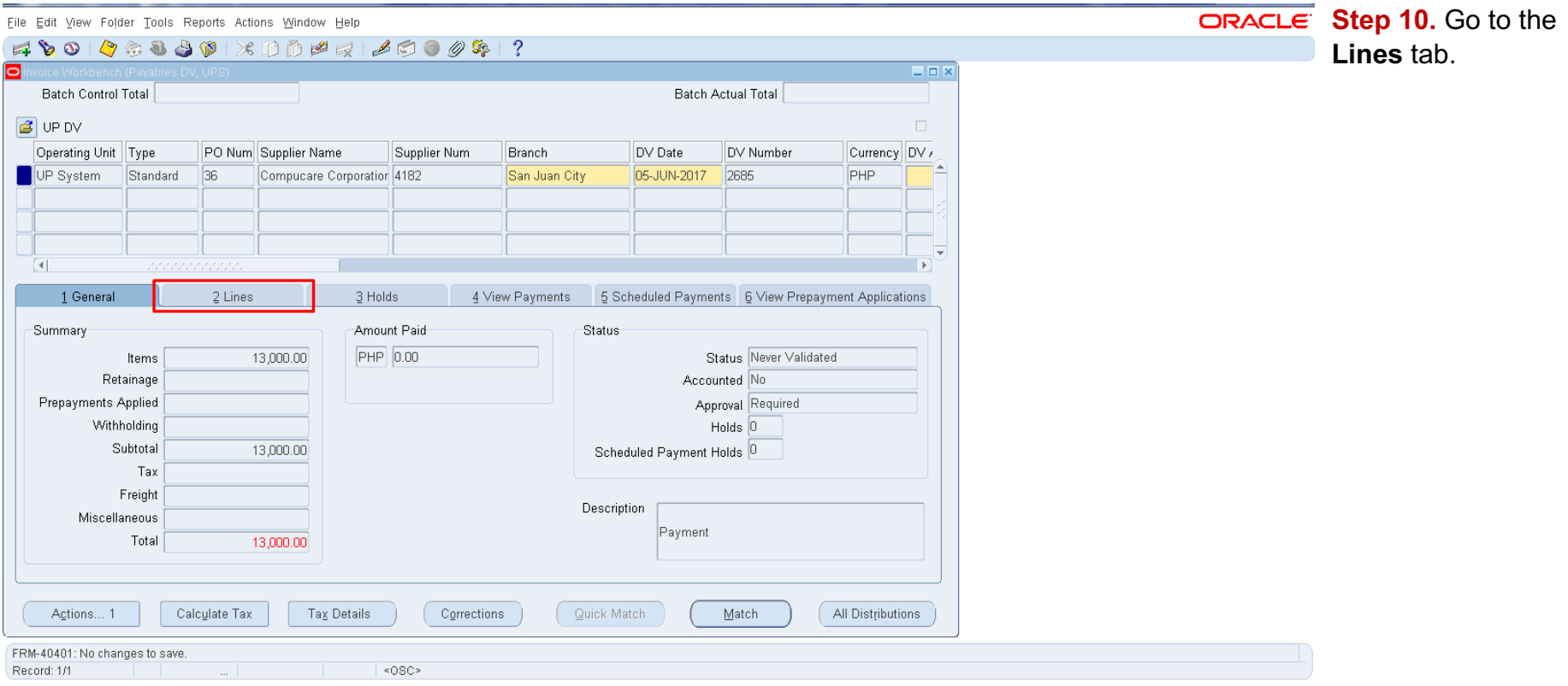

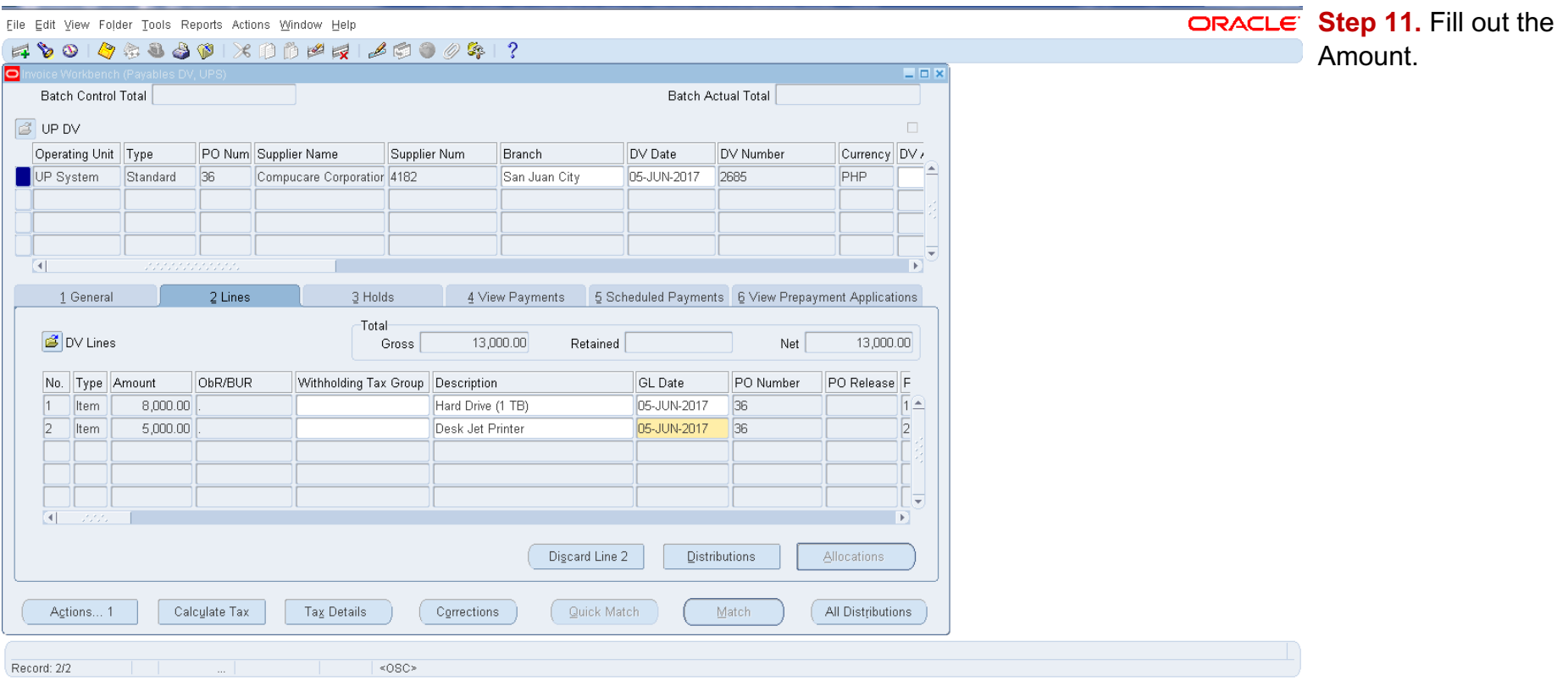

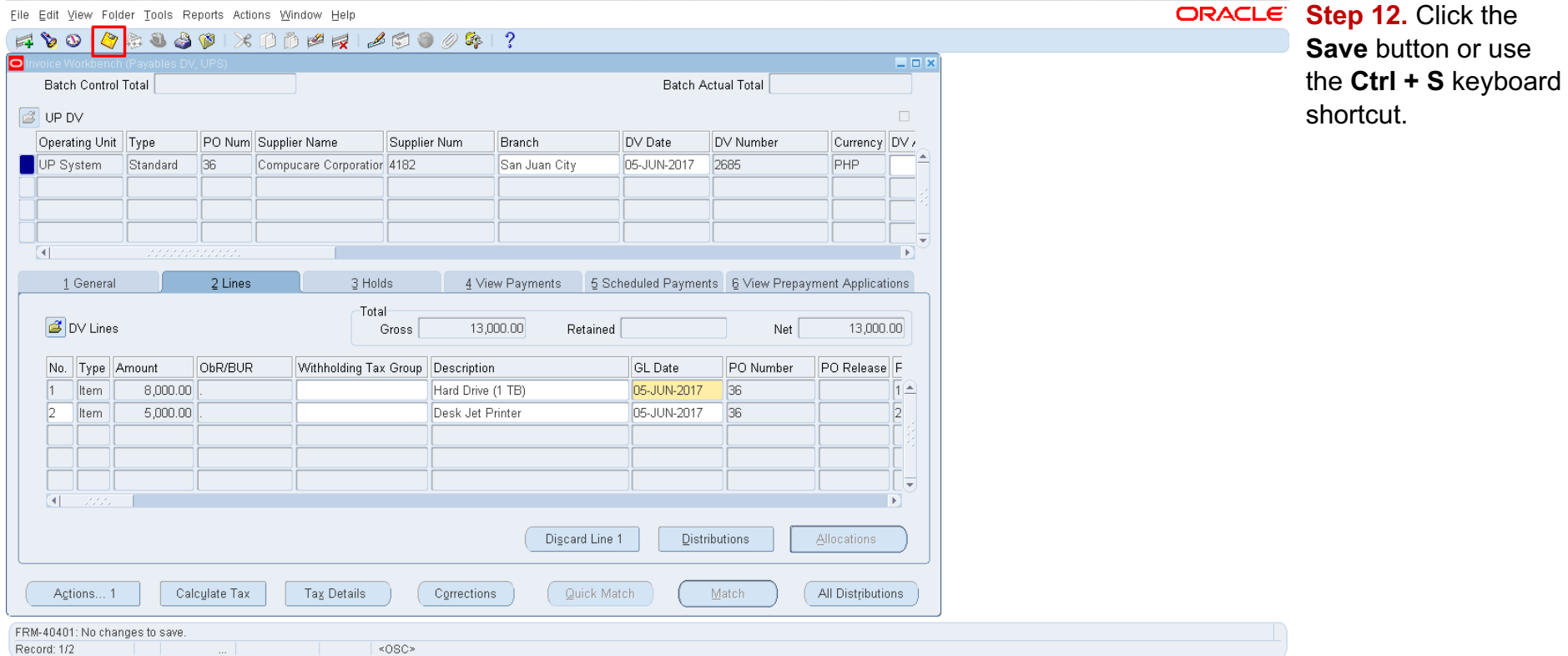

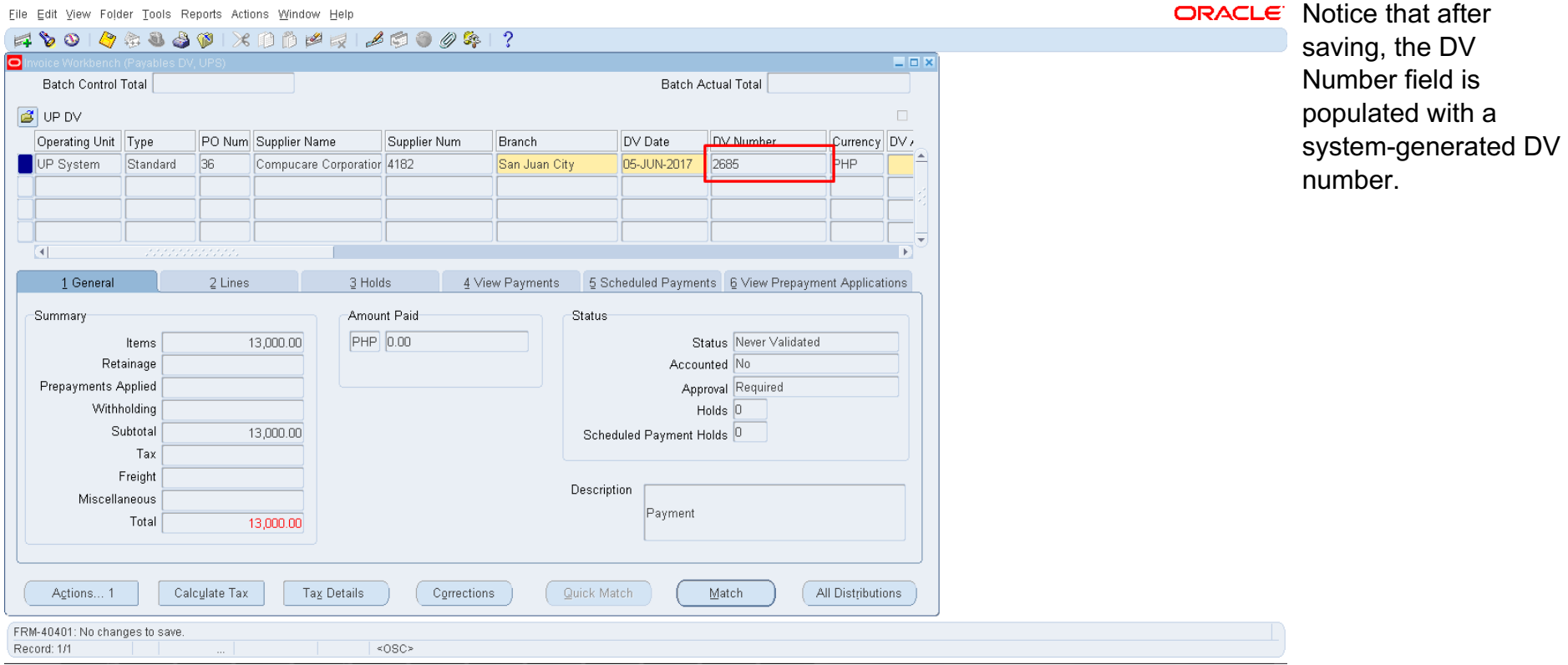

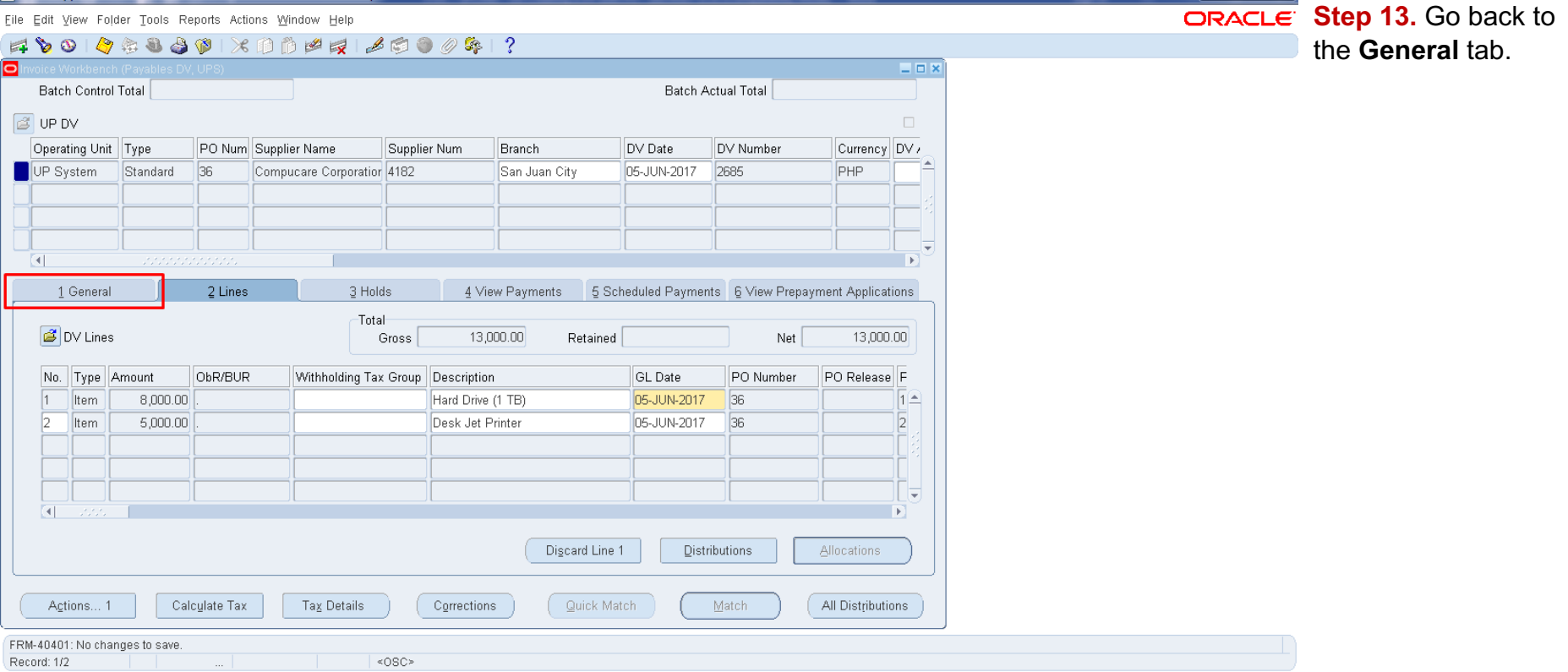

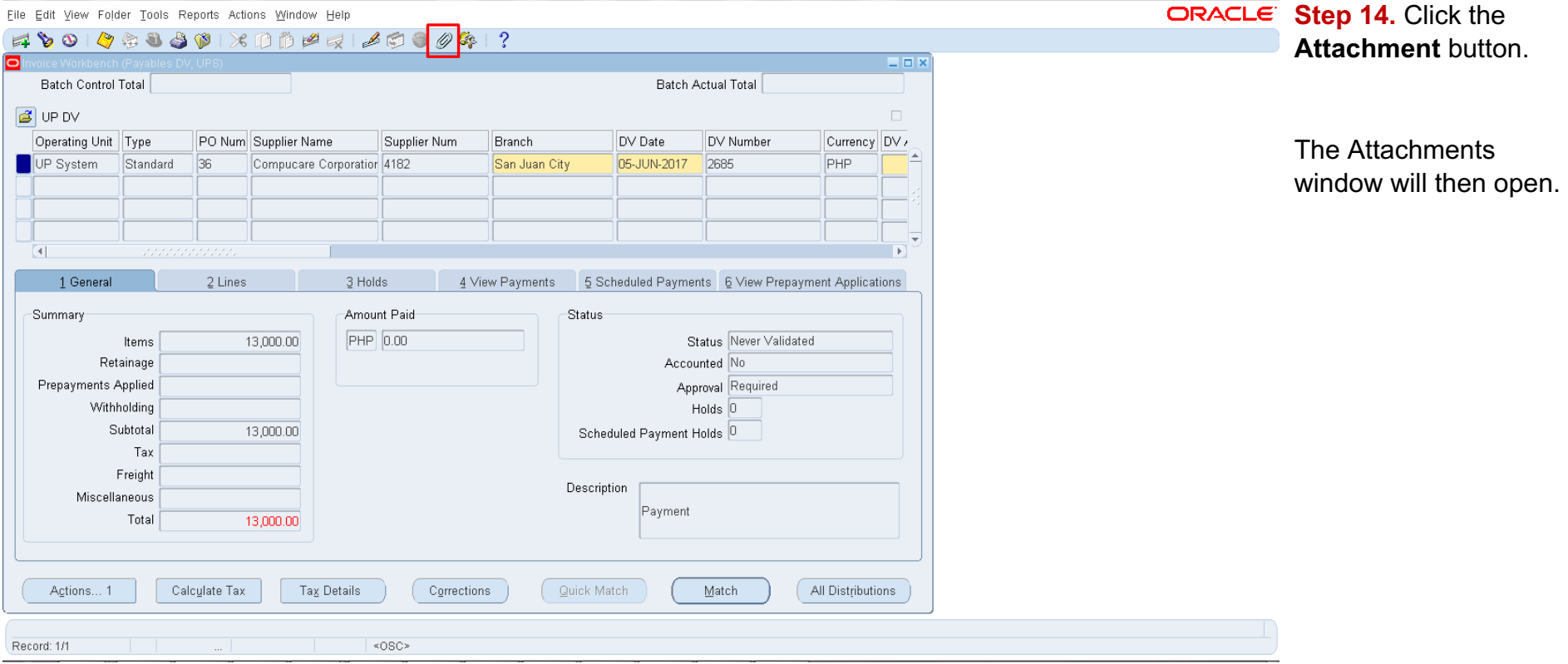

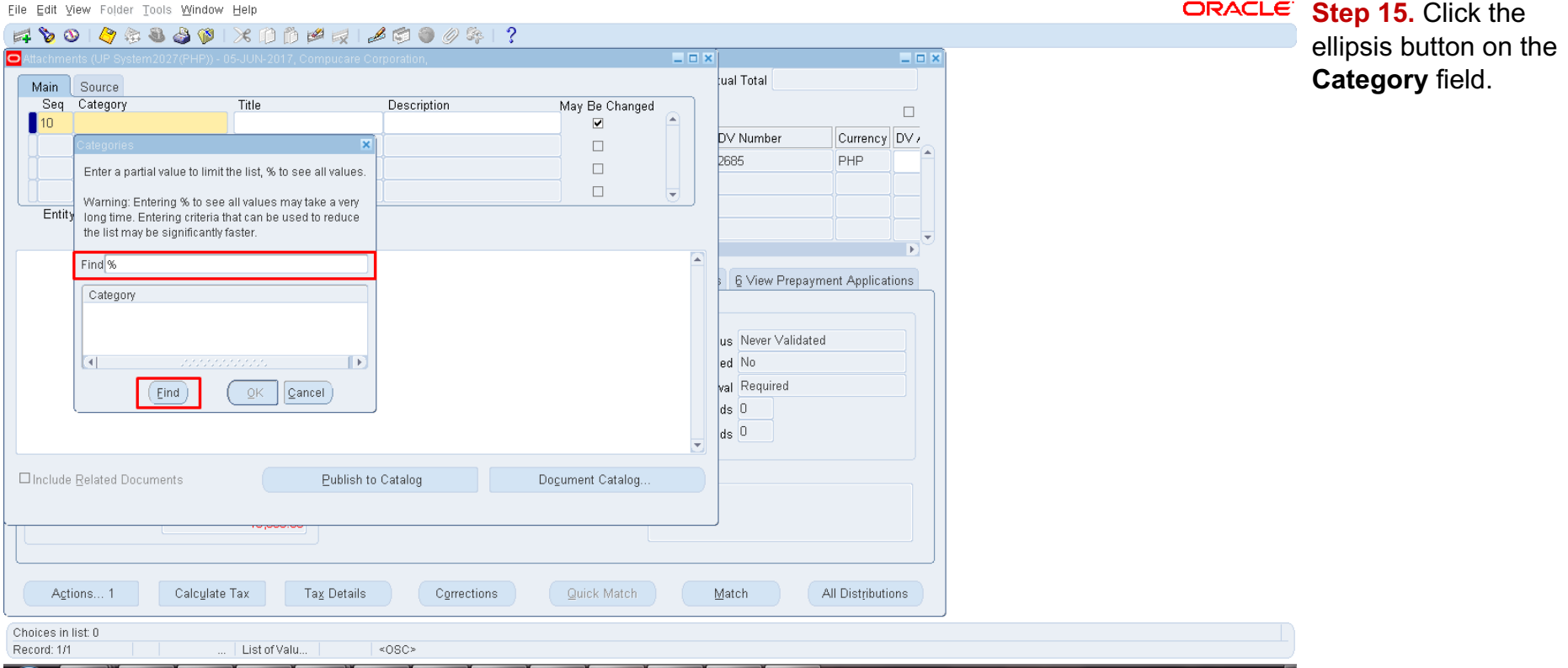

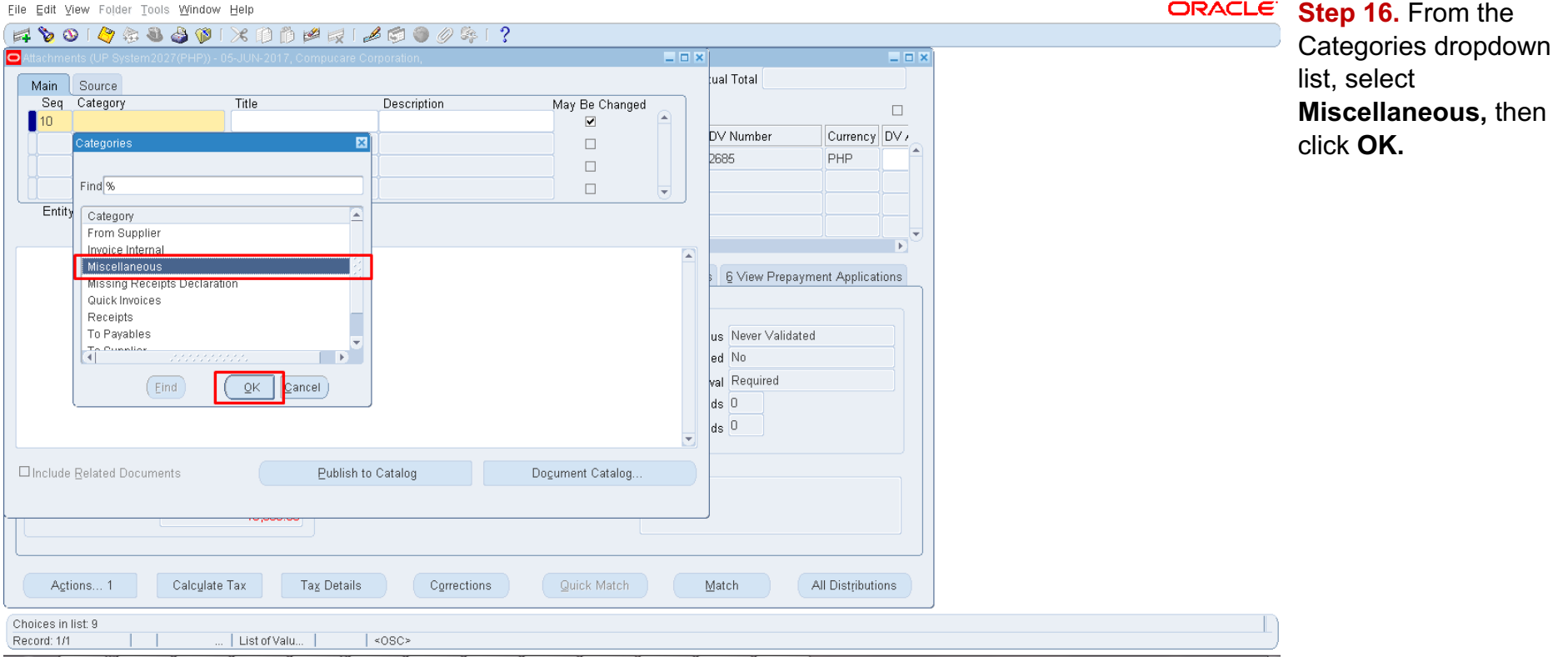

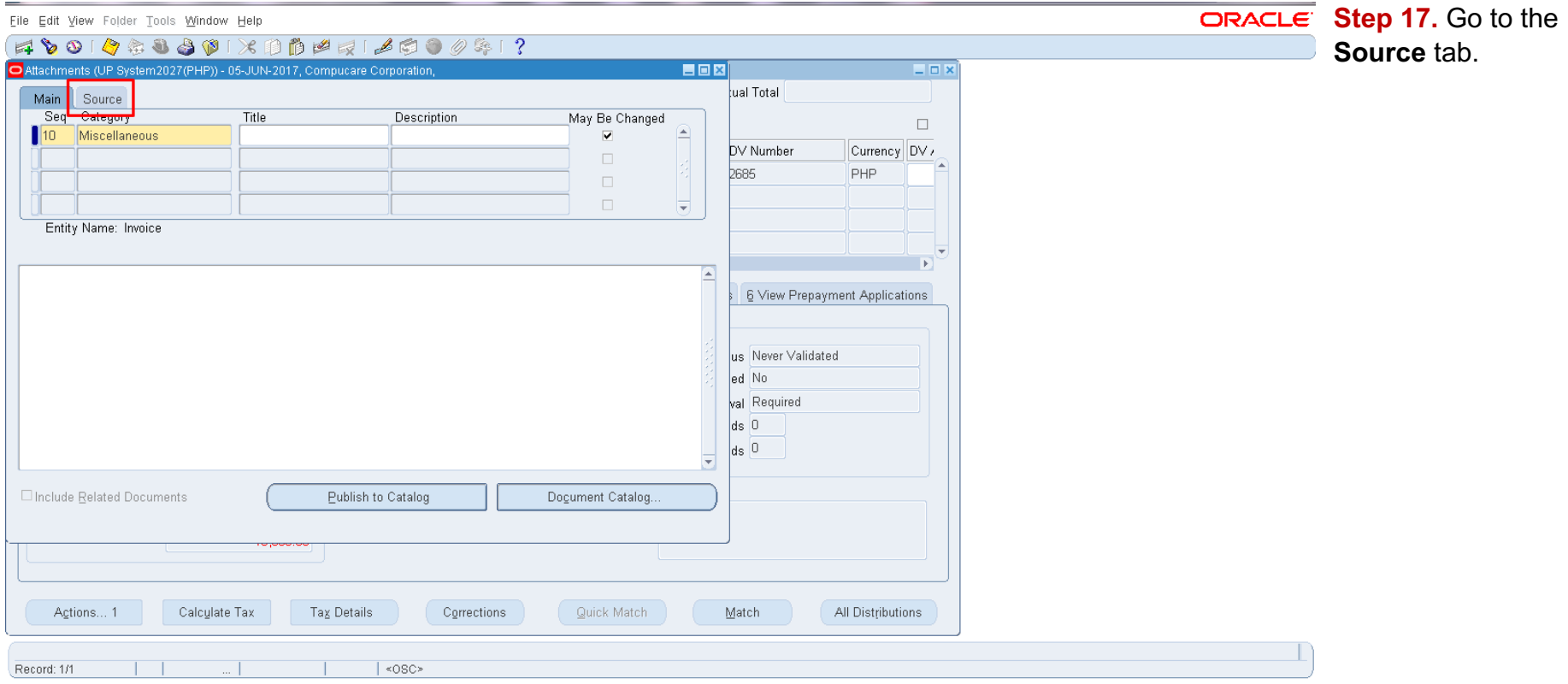

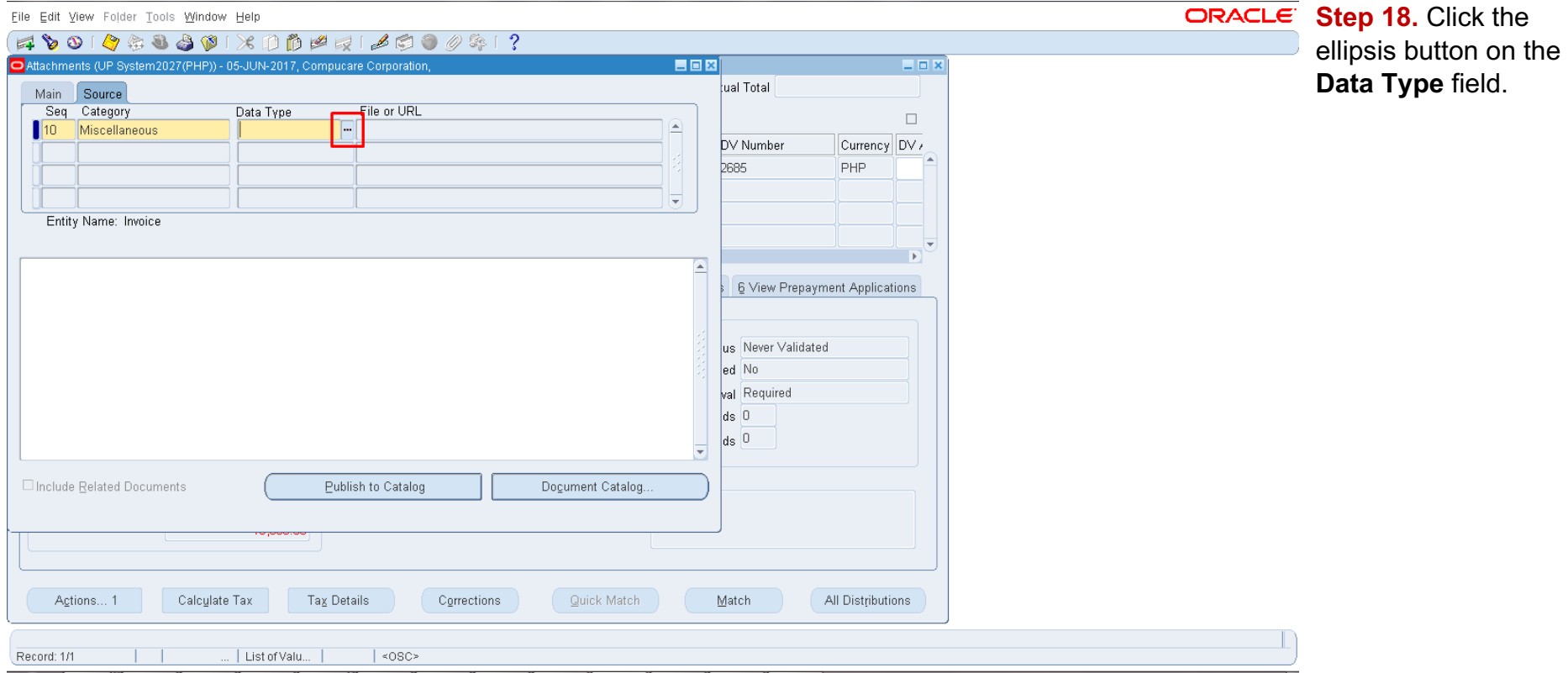

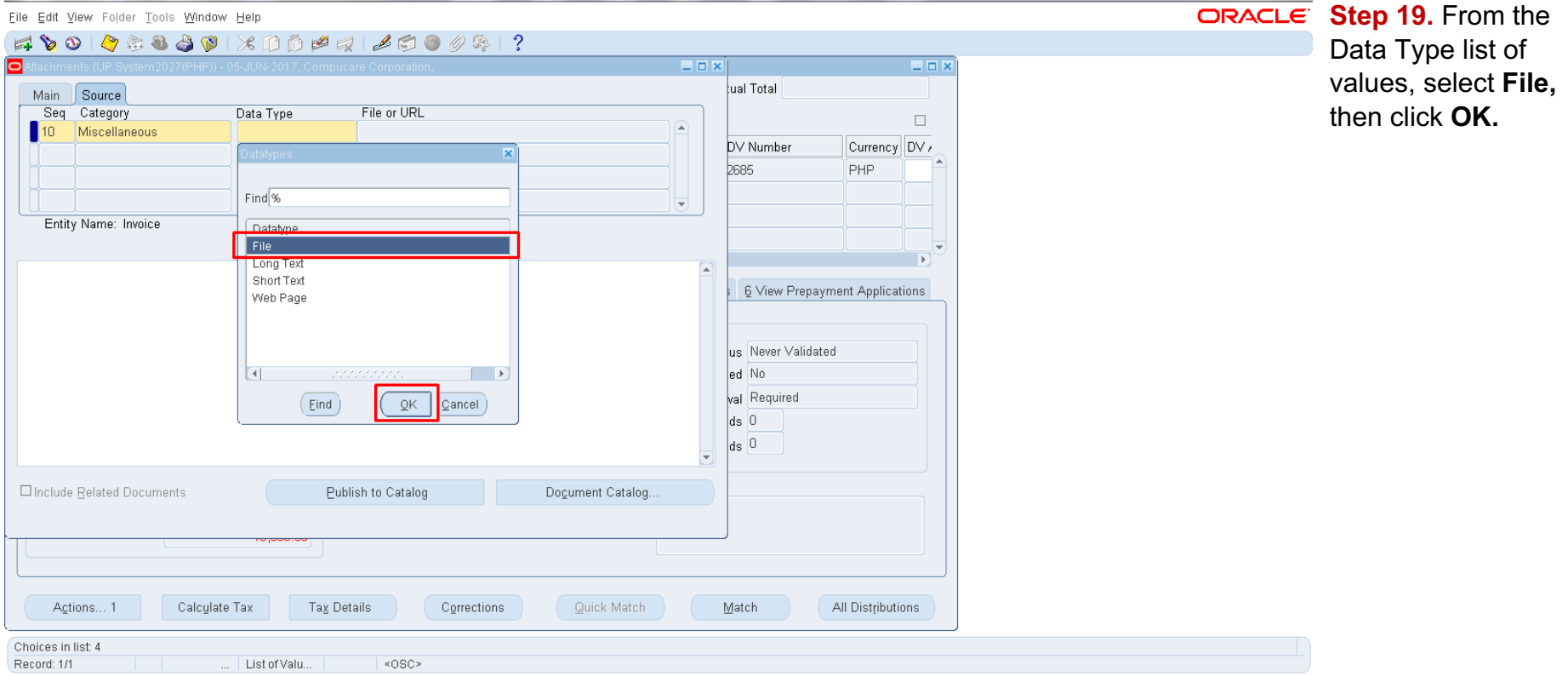

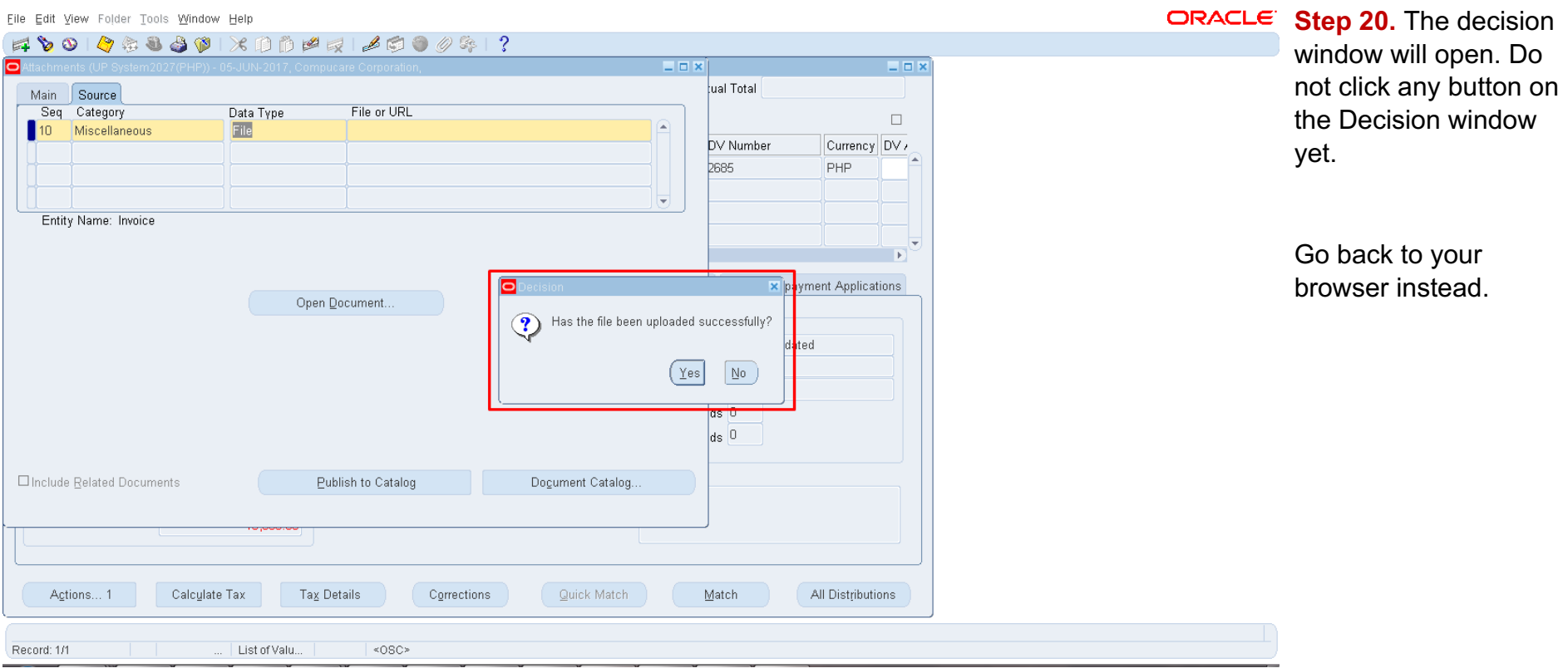

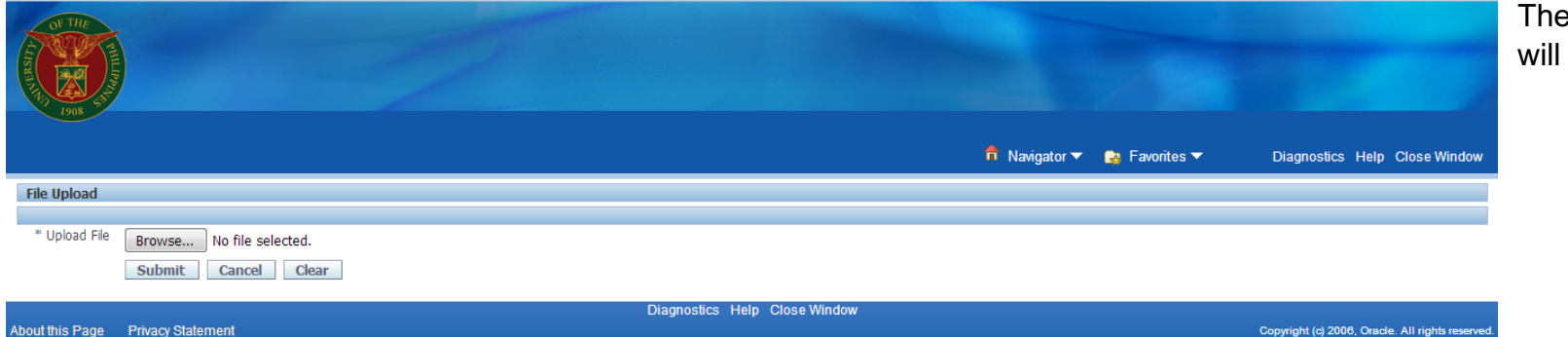

e File Upload page open.

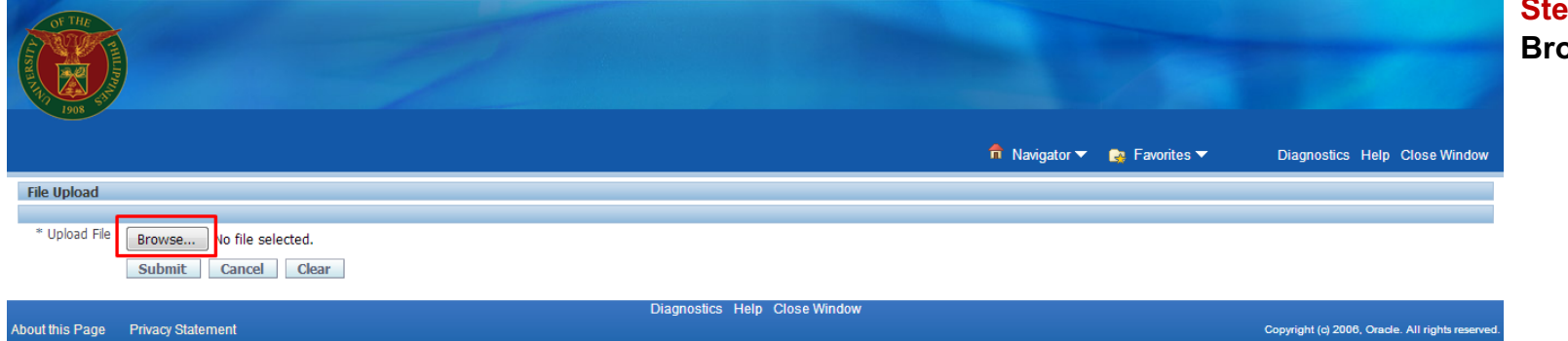

**Step 21. Click the Browse** button.

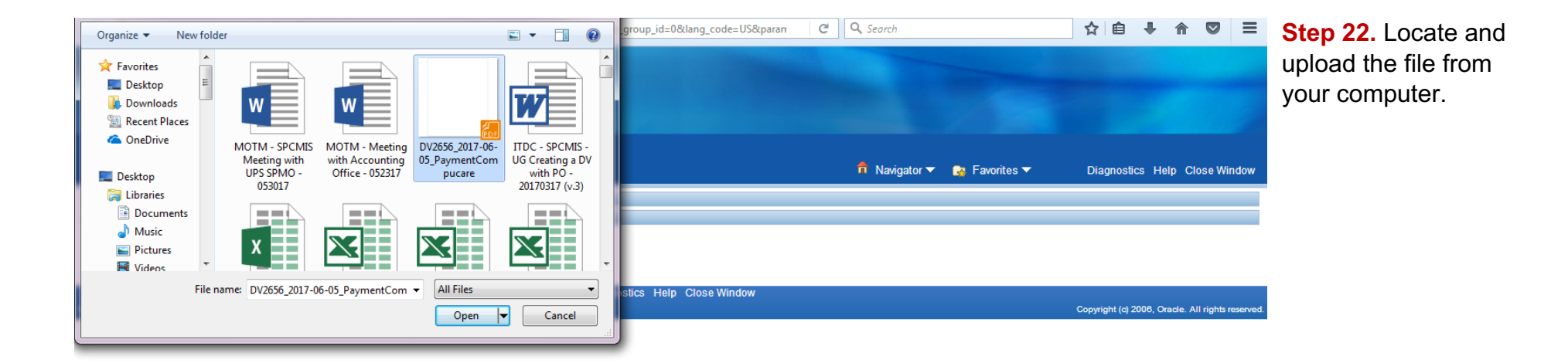

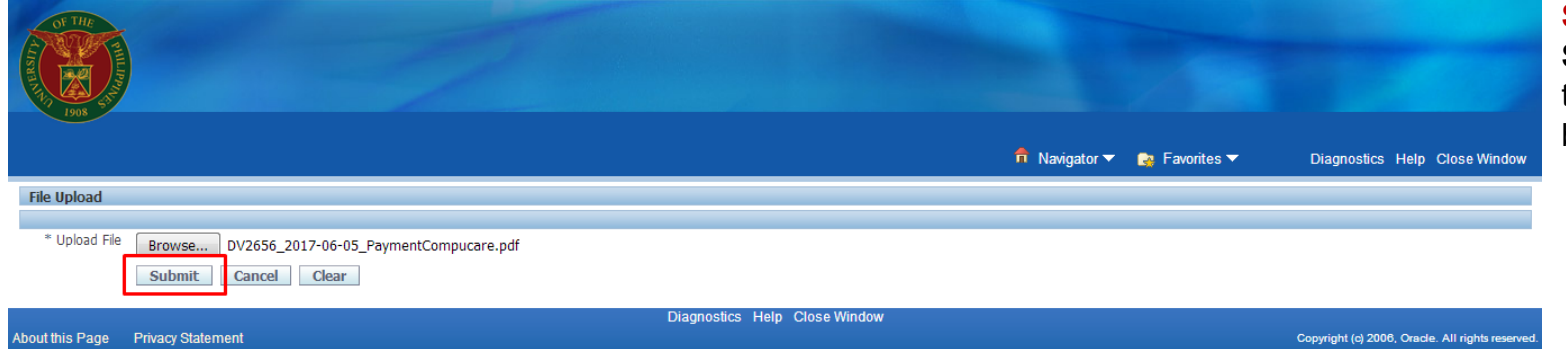

**Step 23. Click the Submit button once** the file attachment has been selected.

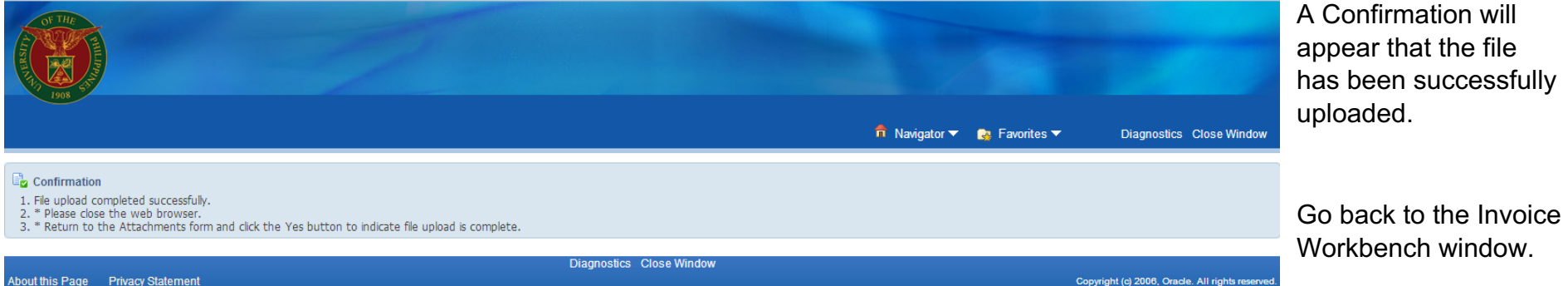

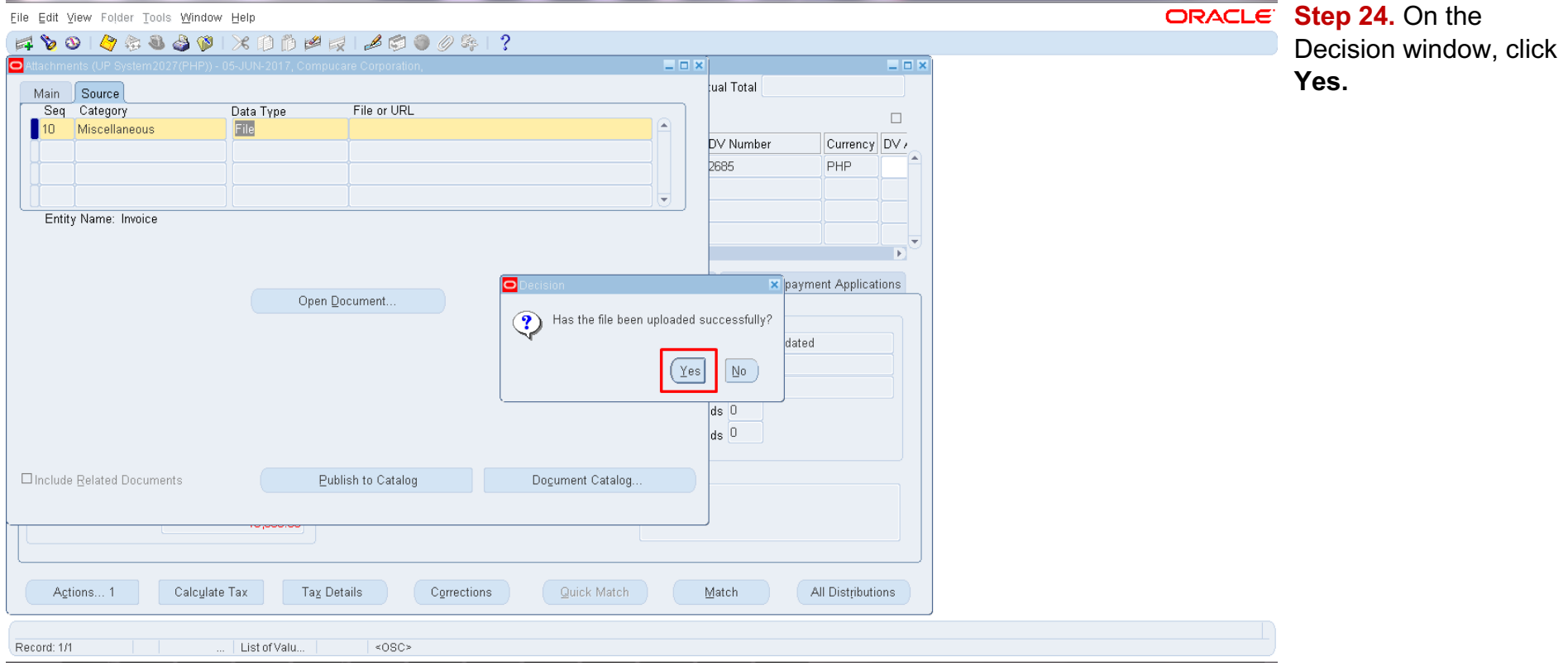

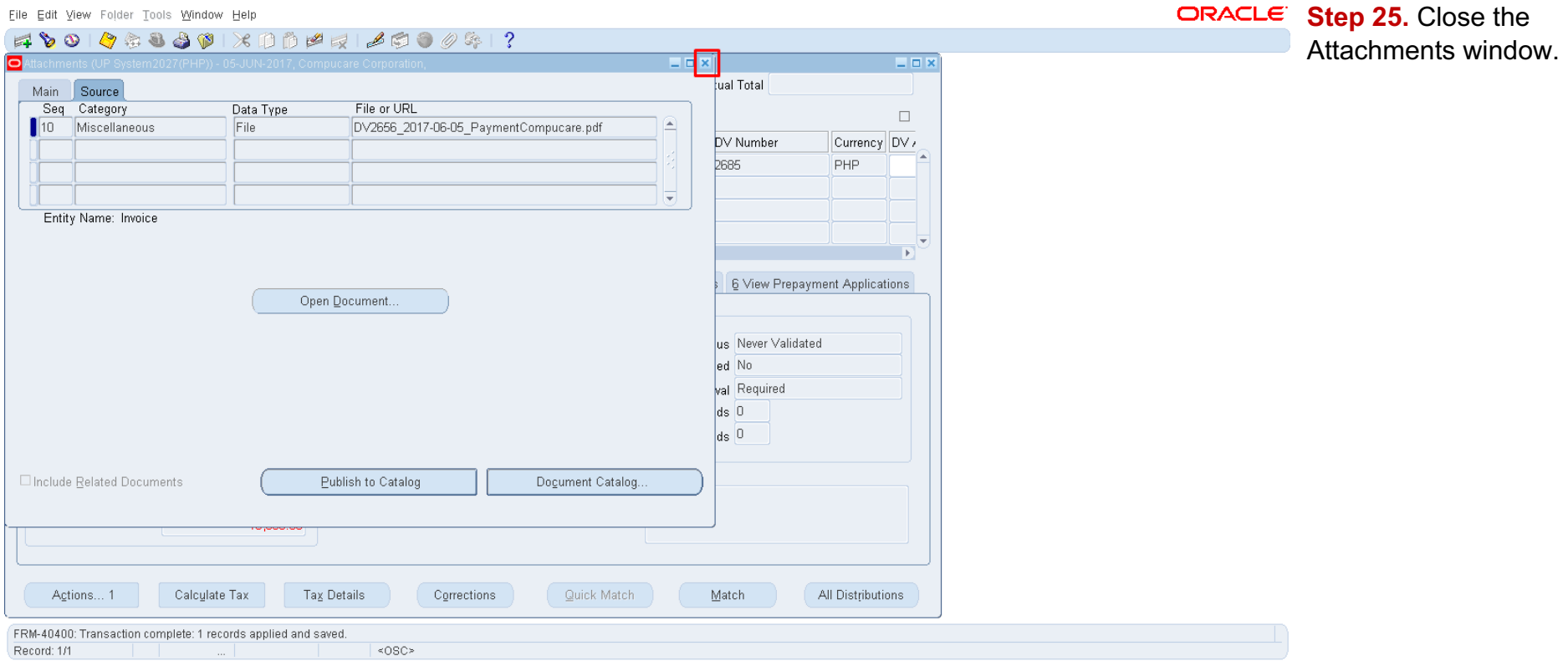

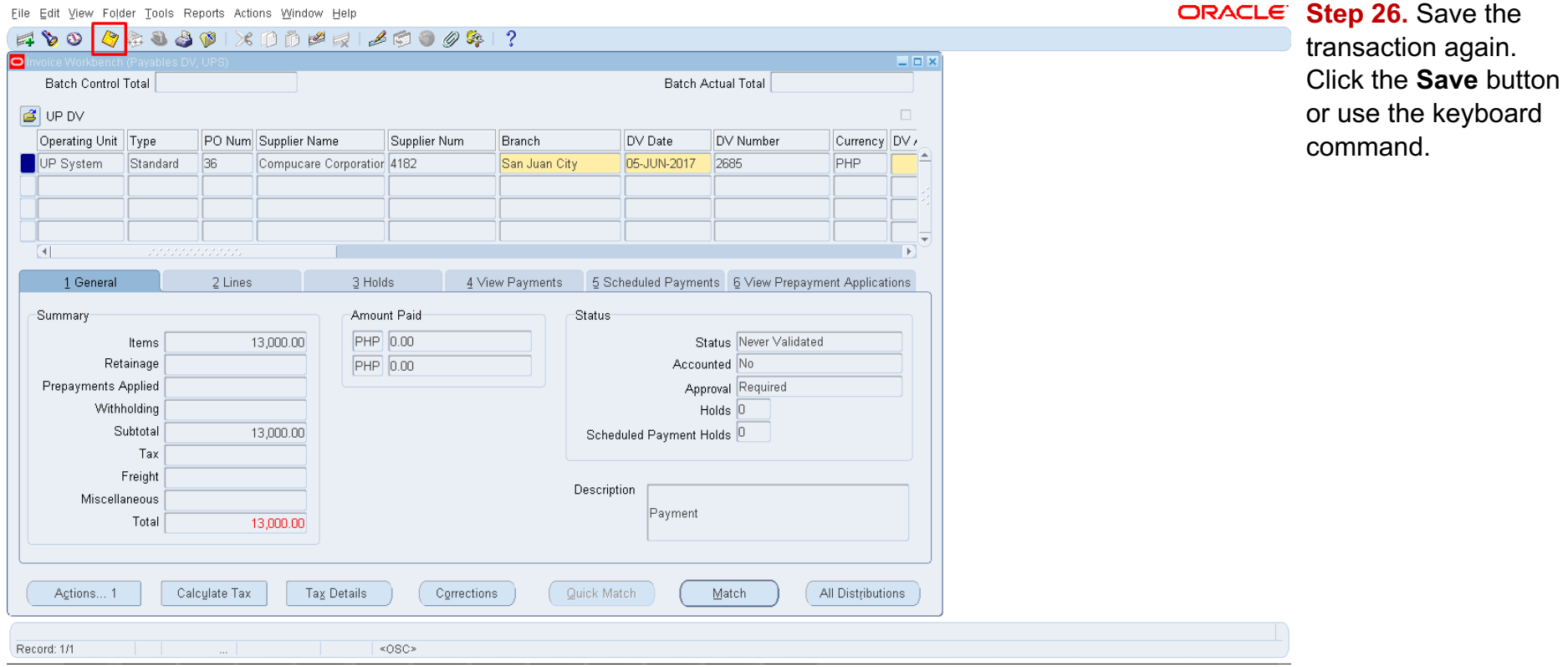